**الجمهورية الجزائرية الديمقراطية الشعبية République Algérienne Démocratique et Populaire وزارة التعليم العالي و البحث العلمي Ministère de l'enseignement Supérieur et de la Recherche scientifique**

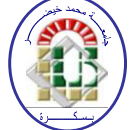

**Université Mohamed Khider Biskra Faculté des Sciences et de la Technologie Département de Génie Electrique Filière : Electrotechnique Option :** Machine électrique

**Réf:**…………

## **Mémoire de Fin d'Etudes En vue de l'obtention du diplôme:**

## **MASTER**

## Thème

## **Développement d'une interface graphique en utilisant Matlab /GUI pour la caractérisation du moteur asynchrone**

**Présenté par : ZEHRI Mabrouk Soutenu le : 29 Mai 2016** 

**Devant le jury composé de : Mr. ZOUZOU Salah eddine Professeur Président Mr. DENDOUGA Abdelhakim MCA Encadreur Mr.HAMMOUDI Mohamed yacine MCB Examinateur** 

**Année universitaire : 2015 / 2016** 

**الجمهورية الجزائرية الديمقراطية الشعبية République Algérienne Démocratique et Populaire وزارة التعليم العالي و البحث العلمي Ministère de l'enseignement Supérieur et de la recherche scientifique**

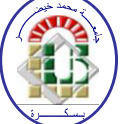

**Université Mohamed Khider Biskra Faculté des Sciences et de la Technologie Département de Génie Electrique Filière : Electrotechnique Option :** Machine électrique

**Mémoire de Fin d'Etudes En vue de l'obtention du diplôme:**

## **MASTER**

## **Thème**

## **Développement d'une interface graphique en utilisant Matlab /GUI pour la caractérisation du moteur asynchrone**

 **Présenté par : Avis favorable de l'encadreur :** 

 **ZEHRI Mabrouk DENDOUGA Abdelhakim** *signature*

## **Avis favorable du Président du Jury**

 **ZOUZOU Salah Eddine** *signature* 

**Cachet et signature** 

**الجمهورية الجزائرية الديمقراطية الشعبية République Algérienne Démocratique et Populaire وزارة التعليم العالي و البحث العلمي Ministère de l'enseignement Supérieur et de la Recherche scientifique**

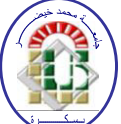

**Université Mohamed Khider Biskra Faculté des Sciences et de la Technologie Département de Génie Electrique Filière : Electrotechnique Option :** Machine électrique

## Thème:

## **Développement d'une interface graphique en utilisant Matlab /GUI pour la caractérisation du moteur asynchrone**

 **Proposé par : ZEHRI Mabrouk Dirigé par : DENDOUGA Abdelhakim** 

### **RESUMES (Français et Arabe)**

 Dans cette mémoire , nous déterminons les paramètre nominaux d'un moteur asynchrone en utilisant le diagramme de cercle par deux méthode sons et avec séparation des pertes à partir de développement d'un interface graphique (GUI) à l'aide du logiciel Matlab, nous avons choisi deux variantes du moteur asynchrone(1200 W, 3500W) afin de valider notre étude d'identification par le diagramme de cercle à partir de deux essayas nécessaires **.**cette méthode permet de réduire le temps ainsi que la précision dans le calcul par rapport la méthode manuel.

في هذه المذكرة قمنا بتعريف بطاقة االستعالمات للمحرك الغير المتزامن باستخدام الرسم البياني الدائري بطريقتين عدم فصل الضيعات و بفصل الضيعات بانشاء واجهة روسمية بواسطة برنامج الماتلب حيث نقوم بالرسم البياني الدائري لمحركين (1200 واط و 3500واط) ،و ذلك بالقيام بتجريتين اساسيتين: بدون حمولة و محور الدوران ثابت. و تكمن اجابيات هذه الطريقة في سهولة و سرعة ودقة انشاء الرسم البياني الدائري مقارنة بالطريقة اليدوية .

# *Remerciement*

*Toute la gratitude et le merci au bon Dieu notre créateur qui nous a donné la force pour terminer ce modeste travail.* 

*Je tenon à remercier vivement mon professeur encadreur DR : DENDOUGA Abdelhakimpour ses conseils, orientations et sa disponibilité le long de l'élaboration de ce travail. Je remercie également toute personne ayant contribué de près ou de loin à la réalisation de ce travail en particulier mes amis.*

*Dédicaces* 

*Je dédie ce modeste travail à : Mon Famille pour leur soutien, leur patience et leur confiance. Qu 'ils trouvent ici l' expression de notre profonde gratitude pour tout ce qu 'ils font pour moi « Que Dieu vous garde et vous bénisse ». A nos frères et sœurs Et a Tous mes amis (es)* 

 *ZEHRI MABROUk* 

## *SOMMAIRE*

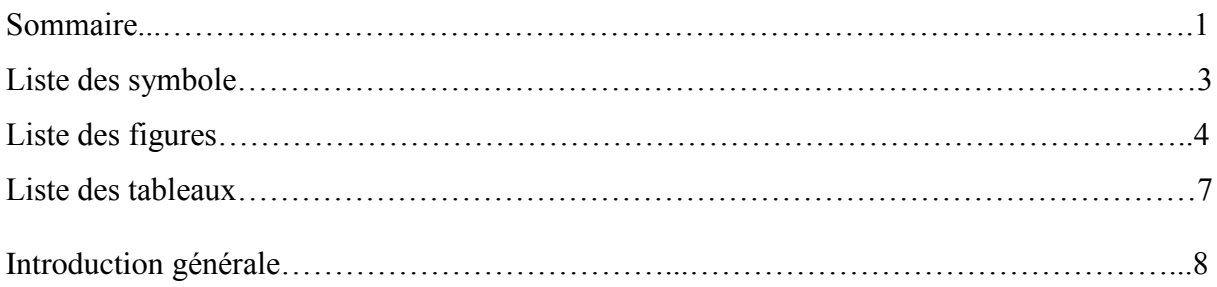

#### **Chapitre I :** Généralités sur les machines asynchrones

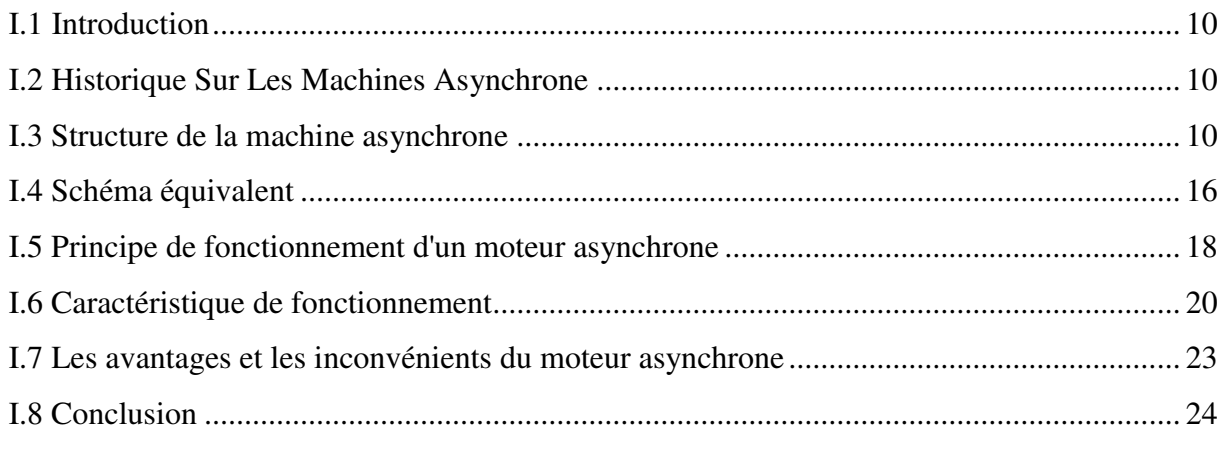

**Chapitre II :** Identification des paramètres nominaux par diagramme de cercle.

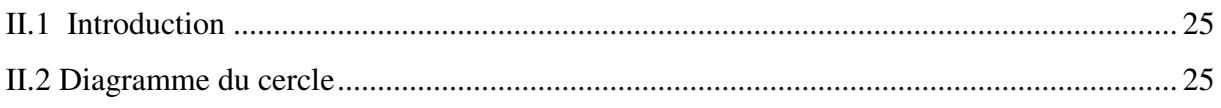

## **Liste des figures**

### **Chapitre I**

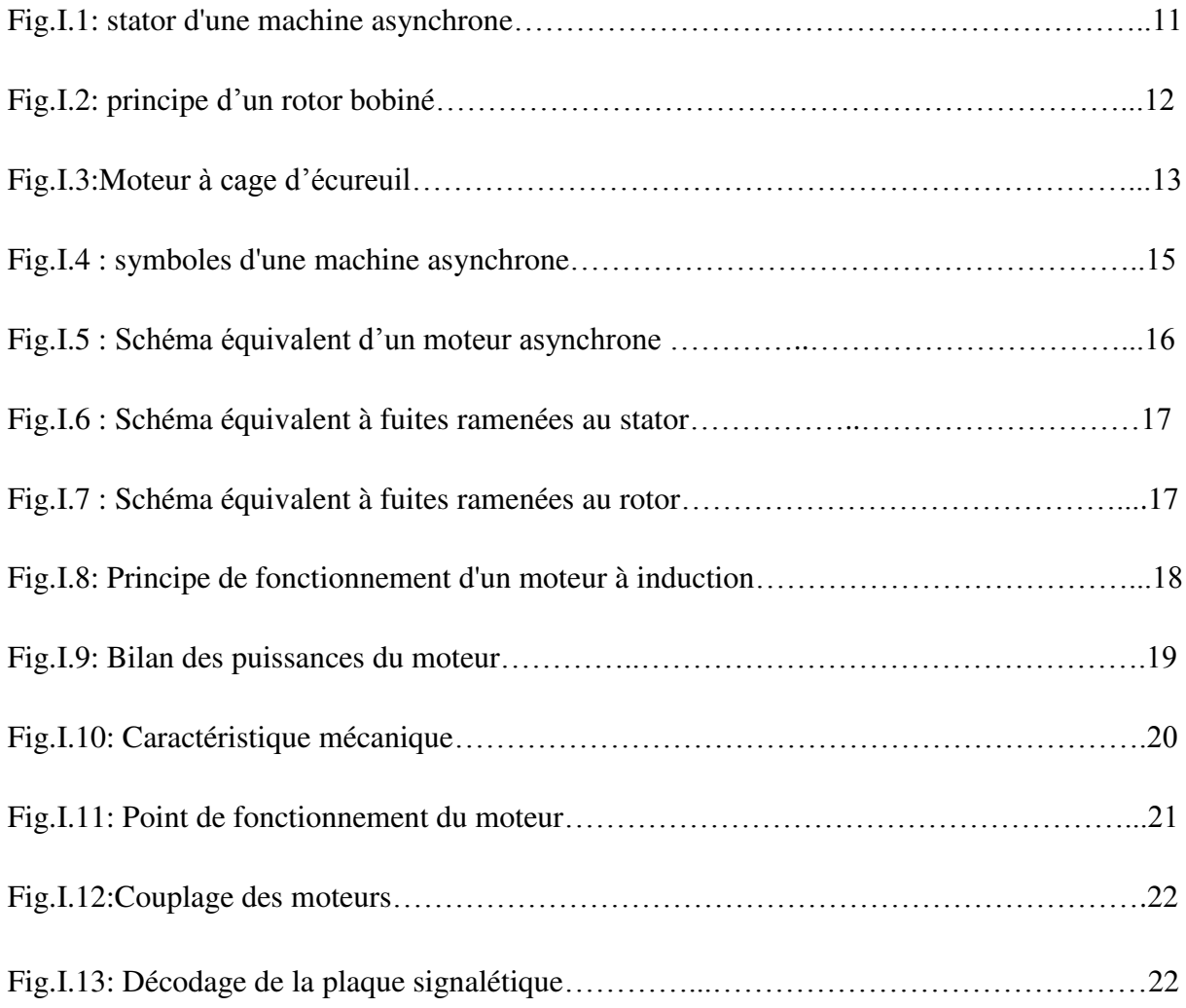

### **Liste des symboles**

- P : Nombre de paires de pôles.
- X : La réactance.
- ns : vitesse de rotation de synchronisme du champ tournant (tr/s).
- nr : vitesse de rotation du rotor (tr/s).
- Ωs : vitesse de rotation de synchronisme du champ tournant (rad/s).
- Ωr : vitesse de rotation du rotor (rad/s) .
- R : Resistance statorique.
- Pa : La puissance absorbée.
- Pfs : Pertes fer du stator.
- Pjs : Pertes joule du stator.
- P<sub>fr</sub>: Pertes fer du rotor.
- Pjr : Pertes joule du rotor.
- $P_{tr}$ : Puissance transmise.
- Pm : Pertes mécanique.
- $P_u$ : Puissance utile.
- ŋ : Rendement.
- $C_u$ : Couple utile.
- $I_{10}$ : Courant à vide.
- $I_{\mu}$ : Courant magnétisant.
- I'cc : Courant en court-circuit à tension réduit.
- Icc : Courant en court-circuit à tension nominal.
- U : Tension composé.
- V : Tension simple.
- cos  $\varphi_0$ : Facteur de puissance à vide.
- $\cos \varphi_{\rm cc}$ : Facteur de puissance en court-circuit.

## **Liste des tableaux**

#### **Chapitre III**

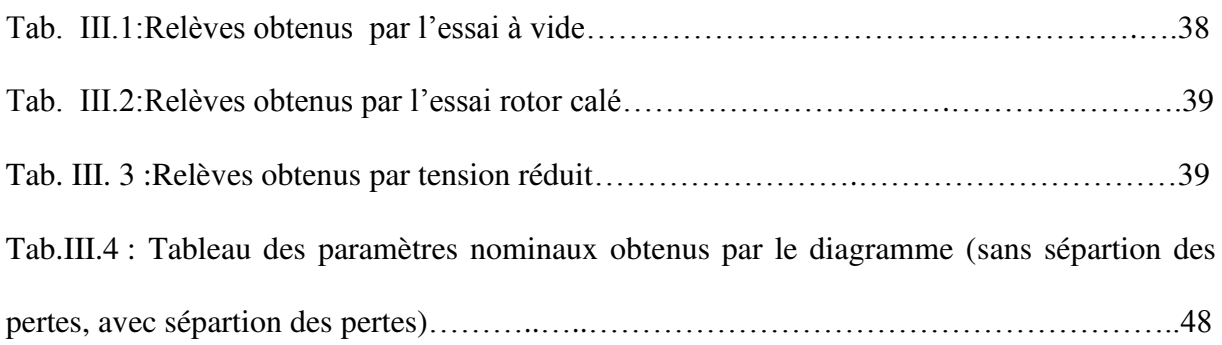

#### **Introduction générale**

Les moteurs électriques sont de nos jours, les récepteurs les plus nombreux dans les industries. Leur fonction, de convertir l'énergie électrique en énergie mécanique, leur donne une importance économique toute particulière qui fait qu'aucun concepteur d'installation ou de machine, aucun installateur et aucun exploitant ne peut les ignorer.Parmi tous les types de moteurs existants,les moteurs asynchrones triphasés notamment les moteurs à cage sont les plus utilisés, bien que leur commande par des équipements à contacteurs soit parfaitement adaptée pour un grand nombre d'applications, l'emploi de matériels électroniques en constante progression élargit leur champ d'application[3].

Dans nos jours, l'identificationde ce type des moteurs est constituée une étape primordiale dans leur conception, vérification, ainsi dans leur commande. Dans la littérature, il existe plusieurs méthodes d'identification, notamment l'identification par le schéma équivalent, et par le diagramme de cercle, et récemment par les techniques d'intelligence artificielle (algorithme génétique). Cependant, la méthode d'identification par le diagramme de cercle reste la méthode la plus utilisée surtout dans l'identification des paramètres nominaux, vu que cette méthode ne nécessite en générale que deux essais (essai à vide et à rotor bloque), par contre, il y a d'autre méthodes nécessite en plus l'essai en charge et cecinécessite des équipements sophistiqué come le frein et ceci n'est pas possible dans tout cas, notamment dans le domaine de grandes puissances.

Dans notre travail nous allons utiliser la méthode de diagramme de cercle pour l'identification des paramètres nominaux du moteur asynchrone, et ce qui nous permet également de tracer les différentes caractéristiques (Pu=f (g),  $I=f(g)$ ,  $\eta=f(g)$ ,  $cos\varphi=f(g)$ , ...etc.). Cette méthode va se baser sur deux essais (à savoir essai à vide et essai à rotor bloqué), reste à noter que dans le cas des moteurs de puissance considérable (quelques kilowatts), un troisième essai de séparation des pertes (mécanique, fer,) est nécessaire.

Afin de construire le diagramme de cercle et de faciliter ses calculs qui permet de tracer les différentes caractéristiques, nous allons développer une interface graphique (GUI) sous Matlab. En effet, cette interface permet à l'utilisateur d'introduire les données obtenues par les essais motionnés auparavant dans des cases vides avant de tracer le diagramme de cercle et les différentes caractéristiques.

Le présenttravail est structuré comme suit :

- Dans le premier chapitre on va faire un rappel général sur le moteur tels que l'historique,constitution, principe defonctionnement les avantages et les inconvénients de ces moteurs.
- Le deuxième chapitre on va introduire et présenter (théoriquement)les méthodes d'indentification des paramètres nominaux du moteur asynchrone, en utilisant le diagramme de cercle.
- Finalement dans le troisième chapitre sera développé une interface graphique (GUI) en utilise logiciel Matlab pour construire le diagramme de cercle.

#### **I.1 Introduction**

 L'entraînement des machines est assuré en très grande majorité par des moteurs asynchrones, alimentés en courant alternatif triphasé et quelque fois en monophasé . ce type de moteur s'imposent en effet dans la plupart des applications par son prix de revient avantageux ses qualités de robustesse et sa simplicité d'entretien.

 IL nous parait donc indispensable de rappeler les principes de construction et de fonctionnement de ces moteurs, puis de décrire et de comparer les principales dispositifs de démarrage qui leur sont associés.

#### **I.2 Historique Sur Les Machines Asynchrone**

Historiquement le dix-neuvième siècle fut l'époque des grandes découvertes en électrotechnique les bases fondamentales ont été établies (1820-1830) par des hommes de science parmi lesquels on peut citer, OERSTED, AMPERE, BIOT, SAVART, LAPLACE, OHM, FARADAY ; plus tard en (1873) MAXWELL formalisa les lois de l'électromagnétisme moderne dans son fameux ouvrage : « Treatise on electricity and Magnétisme ». Mais ce n'est qu'à partir de (1870) que l'électrotechnique industrielle s'affirma notamment gràce à la production d'énergie électrique par les génératrices à courant continu (dynamos). Ensuite, dans les années (1880), furent conçus les alternateurs et les transformateurs polyphasés, les premiers deaint concurrencer et détroner les dynamos pour laproductio de l'électricité, enfin les travaux du yougoslave TESLA et de l'italien FERRARIS complétèrent les systèmes à courants alternatifs polyphasés par la conception et la construction des machine d'induction ou asynchrones en (1888).

 Les machine asynchrone convrent actuellement l'eessentiel de besoins de la transformation d'énergie électrique en énergie mécanique. A titre d'exemple, elle sont utilisées pour la quasi-totalité des fonctions auxiliaires d'une centrale de production électrique,[1].

#### **I.3 Structure de la machine asynchrone**

L'organisation d'une machine asynchrone est constituée des principaux éléments suivants :

- Le stator (partie fixe) constitué de disques en tôle magnétique portant les enroulements chargés de magnétiser l'entrefer.

- Le rotor (partie tournante) constitué de disque en tôle magnétique empilés sur l'arbre de la machine portant un enroulement bobiné ou injecté.

- Les organes mécaniques permettant la rotation du rotor et le maintien des différents sousensembles.

 La machine asynchrone triphasée comporte un stator fixe et un rotor mobile autour de l'axe de symétrie de la machine.

 Dans des encoches régulièrement réparties sur la face interne du stator sont logés trois enroulements identiques, à P pair de pôles ; leurs axes sont distants entre eux d'un angle électrique égales à  $2\pi/3$ , [2].

#### Le stator

 Il est appelé inducteur ou primaire, il est fixé au bâti et former d'une carcasse ayant l'aspect général d'un cylindre creux, à l'intérieur duquel se trouve le circuit magnétique composé d'un empilage de tôles ayant la forme de couronnes circulaire a leur périphérique interne, ces tôles comportent un certain nombre d'encoches régulièrement réparties qui, par suite de l'empilage créent des rainures, ou sont logés des faisceaux du bobinage.

 La figure(I.1) représente un stator comporte un bobinage triphasé, dont chaque phase ne comporte qu'une bobine occupant deux encoches diamétralement opposées, les trois phases sont identiques mais décalées entre elle de  $2\pi/3$ .

 Cet enroulement (bobines), est alimenté en triphasé par l'intermédiaire de la plaque aborne ce qui permet de l'alimenter en étoile ou en triangle, et possède **P** paires de pôles,[3].

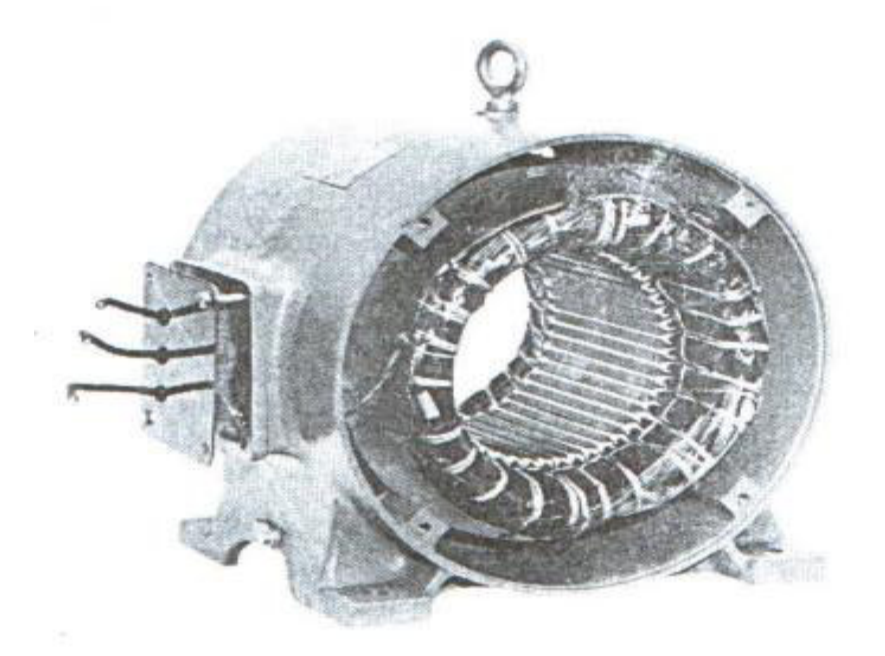

**Fig.I.1: stator d'une machine asynchrone.** 

#### **Rotor**

 Le rotor n'est lié électriquement à aucune source d'énergie. (ni continue, ni alternative) ce qui simplifie beaucoup sa construction on distingue deux type de rotor.

#### **Rotor à bagues**

 Ce rotor à pôle lisse comporte dans ces rainures un enroulement identique à celui du stator, les trois phases sont branchées en étoile ce qui permet d'insérer un rhéostat dans leur circuit, ce rhéostat qui est mise en marche normale et permet d'assurer des meilleures conditions de démarrage.

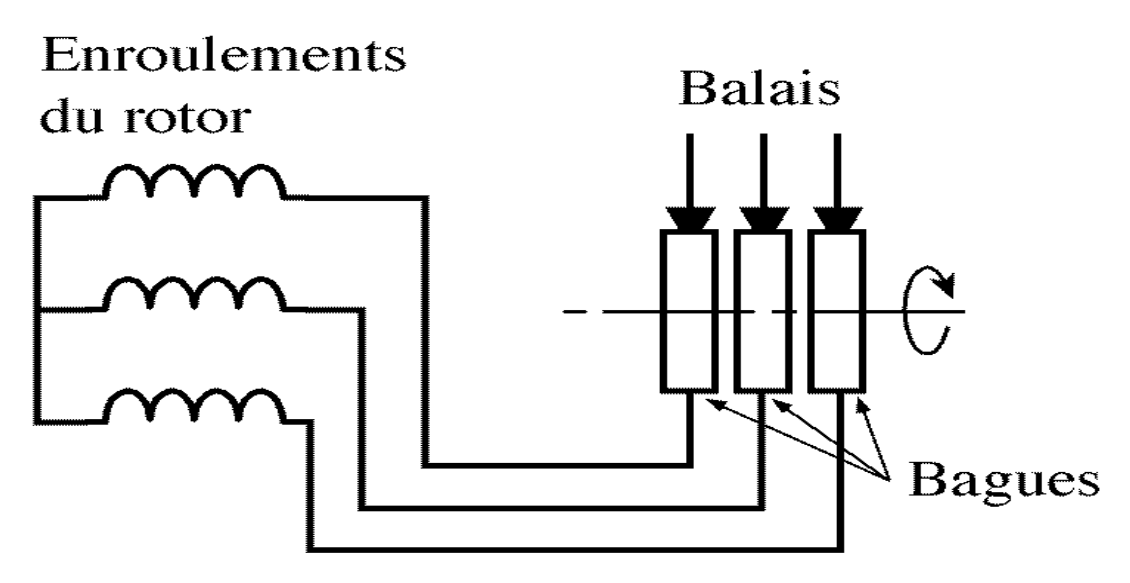

**Fig.I.2: principe d'une rotor bobiné.** 

 Signalons que, si le nombre des pôles du rotor est obligatoirement le même, que celui de stator, le nombre de phases peut être déférent. Cependant, il n'est pas intéressant pour un moteur à bague d'augmenter le nombre des phases du rotor car il faudrait augmenter le nombre des bagues et des balais, [3].

#### **Rotor à cage**

 Le circuit du rotor est constitué de barres conductrices régulièrement réparties entre deux couronnes métalliques formant les extrémités, le tout rappelant la forme d'une cage d'écureuil.

Bien entendu, cette cage est insérée à l'intérieur d'un circuit magnétique analogue à celui du moteur à rotor bobiné.

 Les barres sont faites en cuivre, en bronze ou en aluminium, suivant les caractéristiques mécaniques et électriques recherchées par le constructeur. Dans certaines constructions, notamment pour des moteurs à basse tension (par exemple 230/400V), la cage est réalisée par coulée et centrifugation d'aluminium.

On démontre que, si le nombre de barres est suffisamment grand (soit en pratique,  $Nb \geq 8xp$ ) la cage se transforme automatiquement en un circuit polyphasé de polarité adéquate.

Ce type de moteur est beaucoup plus aisé à construire que le moteur à rotor bobiné est par conséquent d'un prix de revient inférieur et à une robustesse intrinsèquement plus grande. Il n'est donc pas étonnant qu'il constitue la plus grande partie du parc des moteurs asynchrones actuellement en service,[2].

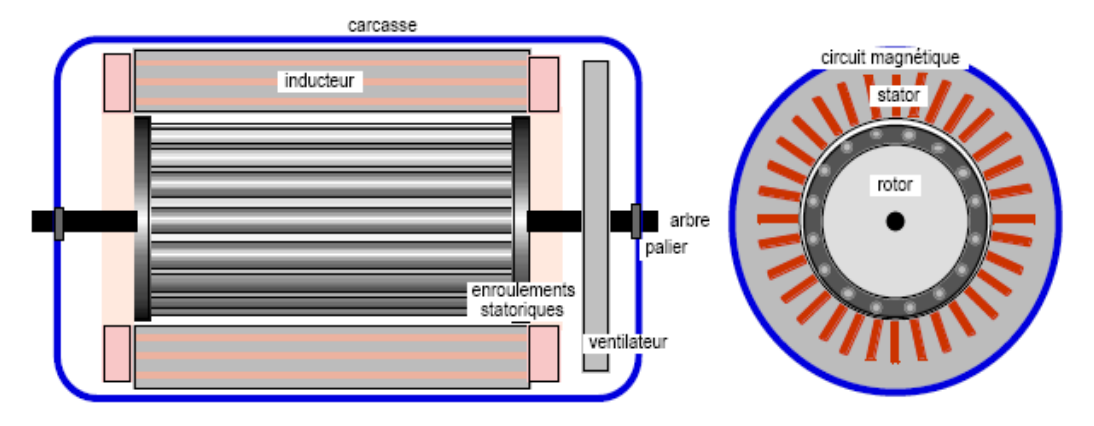

**Fig.I.3:Moteur à cage d'écureuil.**

#### **Enroulement et encoche du rotor en court circuit**

 Dans les rotors en court circuit usuels à barres rondes, les encoches sont exécutées normalement fermées (épaisseur du pont : 0,3…0,5) mm. Les rotors à effet pelliculaire de courant à barres hautes et étroites sont généralement munis d'encoches ouvertes. La cage de démarrage du rotor à double cage est dotée, le plus souvent, d'encoches semi-fermées

 Pour éviter des vibrations (marche mécanique défectueuse), le nombre d'encoches rotoriques doits, en général, être pair. Le seul cas ou un nombre impair d'encoches rotoriques ne donne pas lieu à des vibrations est celui ou les nombres P (paires de pôles) et  $N_2$ (encoches) sont un multiple d'un seul et même nombre impair

#### **Rotor à double cage**

Le rotor comporte deux cages coaxiales. L'une (fréquemment réalisée en laiton ou en bronze), externe, à résistance relativement élevée, est placée prés de l'entrefer. L'autre (en cuivre), interne, de plus faible résistance, est noyée dans le fer, [2].

#### **Rotor à encoches profondes**

 Le rotor à double cage est beaucoup plus difficile à construire que le rotor à simple cage et est donc d'un coût plus élevé. On peur pallier cet inconvénient, tout en gardant une partie de ses avantages, en construisant une cage rotorique simple avec des barres très plates s'enfonçant profondément dans le circuit magnétique.

Ce type de moteur, dit à encoches profondes, est très utilisé, notamment dans le cas des moteurs à haute tension à fort couple de démarrage. Il présente cependant l'inconvénient d'entraîner une augmentation du coefficient de dispersion des enroulements, donc une diminution du facteur de puissance du moteur, et bien sûr, d'exiger un diamètre de rotor plus important. Pour remédier à cet inconvénient, on a parfois fait appel à des conducteurs ayant des formes plus compliquées, en trapèze, voir en  $L$  (la base du  $L$  étant en fond d'encoche), [2].

#### **Les organes mécaniques**

La carcasse sert de support, elle joue le rôle d'enveloppe et assure la protection contre l'environnement extérieur. L'arbre est un organe de transmission. Il comprend une partie centrale qui sert de support au corps du rotor et un bout d'arbre sur lequel est fixé un demiaccouplement. Il est généralement constitué en acier moulé ou forgé. Son dimensionnement est fonction des efforts de flexion (force centrifuge qui s'exerce sur lui, attraction magnétique radiale, etc.…), des efforts radiaux et tangentiels dus aux forces centrifuges, des efforts de torsion (couple électromagnétique transmis en régime permanent, transitoire). Il est supporté par un ou plusieurs paliers. Ces paliers soutiennent le rotor et assurent la libre rotation. Le second palier est libre pour assurer les dilatations thermiques de l'arbre. Une isolat ion électrique de l'un des paliers assure l'élimination des courants dans l'arbre dû aux dissymétries des réluctances du circuit magnétique. Ils sont généralement à roulements pour les machines de petite et moyenne puissance,[4].

#### **Choix du nombre d'encoches**

 Le choix du nombre d'encoches du stator et du rotor obéit à des contraintes de nature géométrique et électromécanique.

 Les contraintes géométriques sont avant tout liées à la mise en place du bobinage statorique. Pour limiter les coûts, un certain rapport hauteur/largeur d'encoches (2 à 4) doit être adopté. De plus, le pas d'encoche doit s'accroître avec le diamètre d'alésage.

Le choix du nombre d'encoches statorique est lié au nombre de pôles et au nombre de phases ainsi qu'aux contraintes géométriques.

 Le choix du nombre d'encoches rotorique est lié au nombre d'encoches statorique et doit être tel que les effets réluctances ( influence de la variation des perméances de dents ) soient minimisés afin de réduire le bruit et les couples parasites et d'éliminer toute attraction unilatérale,[2].

#### **L'entrefer**

Pour des raisons mécaniques, on choisit l'entrefer aussi grand que possible. Un entrefer assez grand est également avantageux pour ce qui est des pertes supplémentaires dans le fer, produites par les pulsations du champ, et de la dispersion provoquée par les champs harmoniques supérieurs. En revanche, eu égard au courant magnétisant (facteur de puissance) l'entrefer doit être maintenu aussi faible que possible.

Dans les machines ayant un nombre de paires de pôles  $P \ge 12$ , l'épaisseur de l'entrefer dépend exclusivement des exigences mécaniques. Un dimensionnement économique de la carcasse et de l'arbre exige le maintien d'un rapport déterminé de l'entrefer à l'alésage,[2].

#### **L'isolation**

L'isolation du conducteur est en papier et en coton ; l'augmentation d'épaisseur du conducteur se monte à 0.6 mm dans le sens de la largeur et à 0.7 mm dans celui de la hauteur (compte tenu du fait que pour le rapport relativement grand des côtés du conducteur, soit 6.9/2.6=2.65,l'isolation sur le côté long, n'adhère pas aussi bien que sur le côté court).

L'enroulement est isolé par rapport au fer des dents au moyen d'une gaine de 1,9 mm d'épaisseur. A la tension nominale de 3000 V, il n 'est pas encore nécessaire d'imprégner l'enroulement sous vide. Pour chaque côté de bobine, il y'a 8 conducteurs disposés les uns audessus des autres. Etant donné l'isolation relativement épaisse des conducteurs, il n'est pas nécessaire de disposer des intercalaires spéciaux entre eux. Les deux cotés de bobine sont séparés par une feuille de presspan de 2,5 mm d'épaisseurs, [2].

**Symboles:** 

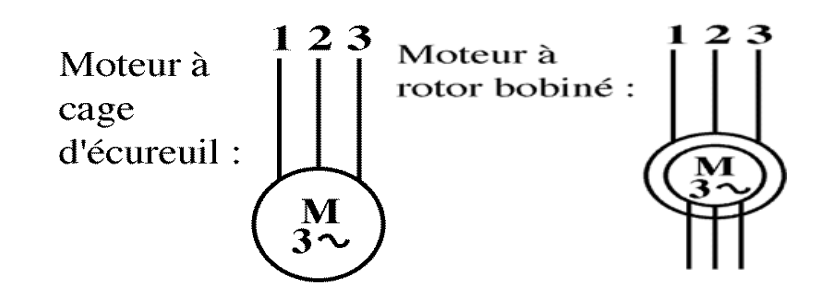

**Fig.I.4 : symboles d'une machine asynchrone**

#### **I.4 Schéma équivalent**

le schéma équivalent classique de la machine asynchrone est un circuit électrique très commode pour le calcul des principales caractéristiques de fonctionnement de la machine, telle que le couple, le courant le facteur de puissance,...etc.

a partir du schéma classique, des schémas plus moins compliqués peuvent être développés pour tenir compte per exemple, des harmonique d'ordre supérieur, de la saturation, de l'inclinaison, des pertes fer et pertes supplémentaires dans la machine.

Malgré la précision apportée par ces schéma, la complexité des calculs qu'ils impliquent ne rend pas leur utilisation très courante c'est pour cela que le schéma équivalent simple classique reste le plus utilisé, par exemple pour déterminer les paramètres qui peuvent être calculés analytiquement ou numériquement à partir d'un calcul de champ par éléments finis,[5].

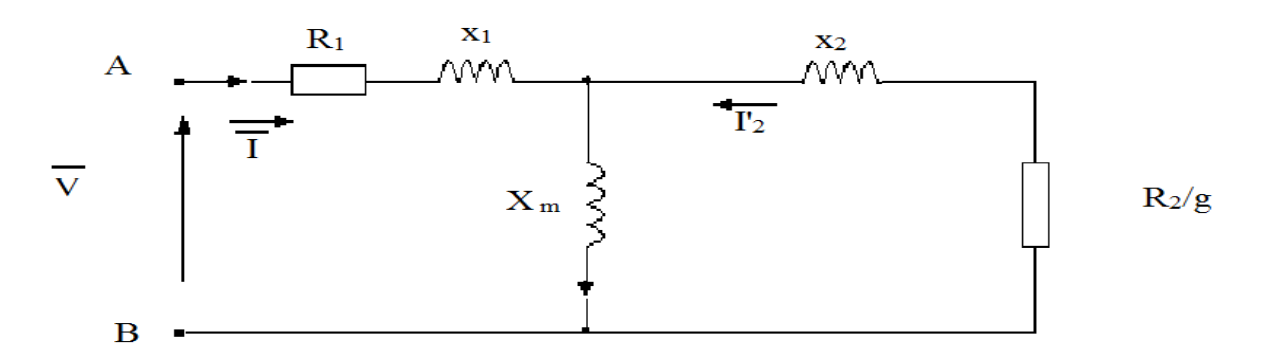

#### **Fig.I.5 :Schéma équivalent d'un moteur asynchrone .**

#### **Schéma équivalent à fuites ramenées au stator**

Les circuits magnétiques couplés peuvent être transformés en de nombreux schéma équivalents. Chacune de ces transformations conduit à un modèle possible pour décrire le moteur asynchrone. Dans la pratique, seuls certains modèles sont effectivement utilisés. Le modèle à fuites secondaires avec l'ensemble ramenée au stator est le plus fréquent dans la littérature car il comporte des éléments que l'on peut identifier relativement d'une façon simple et de manière suffisamment précise et il est simple d'emploi ,[5]. Si on choisit  $\alpha$  tel que :

$$
\alpha = X_{\rm m}/X_2 = X_{\rm m}/(X_{\rm m}+X_2) \tag{I.1}
$$

On obtient le schéma la figure (I.6)

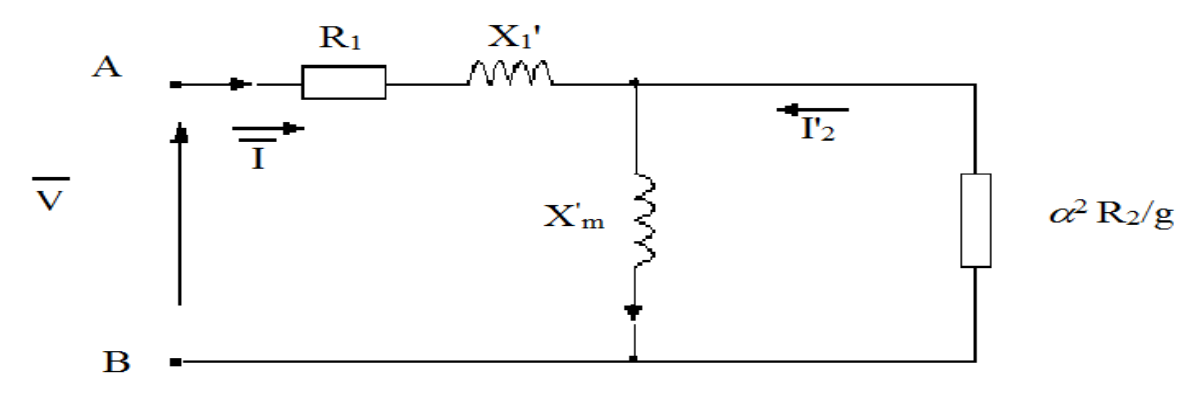

**Fig.I.6 :Schéma équivalent à fuites ramenées au stator.** 

La réactance totale des fuites ramenée au primaire  $x'_1$  et la réactance magnétisante  $X'_m$ s'expriment par :

$$
x^2 = X_1 - \alpha X_m = X_1 - (X_{m2}/(X_2 + X_m))
$$
\n(1.2)

$$
X_m' = \alpha X_m = X_1 - (X_{m2}/(X_2 + X_m))
$$
 (I.3)

#### **Schéma équivalent à fuites ramenées au rotor**

Si l'on choisit  $\alpha = X_1/X_m = (X_m + x_1)/X_m$ , on obient le schéma équivalent de la figure (I.7) ou toutes fuites sont ramonées au secondaire.

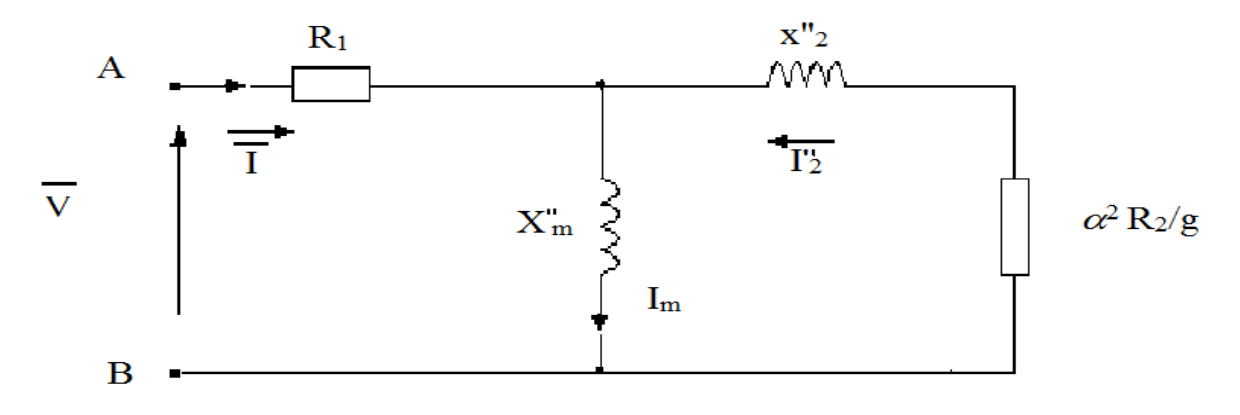

**Fig.I.7 :Schéma équivalent à fuites ramenées au rotor.** 

La réactance totale des fuites ramenée au secondaire x''<sub>2</sub> et la réactance magnétisante X''m s'expriment par :

$$
X^{"2} = \alpha^{2} X_{2} - \alpha X_{m} = (1 + x_{1}/X_{m})^{2} (X_{m} + x_{2}) - (X_{m} + X_{1})
$$
\n(1.4)

$$
X^{\prime\prime}{}_{m} = X_{m} + x_{1}
$$
 (I.5)

#### **I.5 Principe de fonctionnement d'un moteur asynchrone**

Le principe de fonctionnement d'un moteur asynchrone est basé sur l'interaction électromagnétique du champ tournant crée par le courant triphasé fourni à l'enroulement statique par le réseau et des courants induit dans le champ tournant le fonctionnement d'un moteur asynchrone est équivalent à celui d'un transformateur à vide, le stator étant comparable à l'enroulement primaire et le rotor à l'enroulement secondaire, qui peut dans le cas générale tourné. Deux vitesses distinguées,[6].

Vitesse de synchronisme ou vitesse du champ tournant:

P : nombre de paire de pôles

Vitesse rotorique ou vitesse d'exploitation ns

L'écart entre les deux vitesse caractérise le glissement qui à pour expression

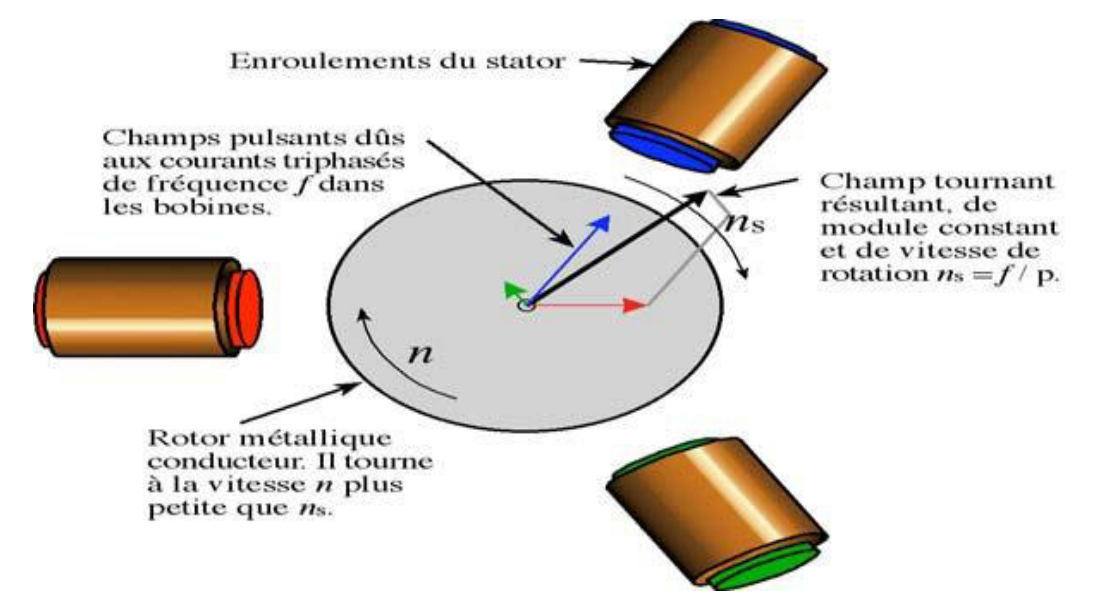

**Fig.I.8: Principe de fonctionnement d'un moteur à induction.** 

#### **Définition du glissement**

 Par définition, le glissement est l'écart des vitesses angulaires synchrone Ωs et réelle Ωr ,rapporté a la vitesse du champ tournant,[3].

$$
g = (\Omega s - \Omega r) / \Omega s = (ns-nr) / ns \tag{I.6}
$$

ns : vitesse de rotation de synchronisme du champ tournant (tr.s).

nr : vitesse de rotation du rotor (trs.s).

 $\Omega$ s = 2 p ns (rad.s-1-1)  $\Omega$ r = 2 p nr (rad.s)

Examinons les différents cas possibles :

 $-g = 0$  pour  $nr = ns$  il n'y a pas de couple.

-  $g \le 0$  pour  $nr > ns$  la machine fonctionne en génératrice.

- g > 0 pour nr  $\leq$  ns la machine fonctionne en moteur.

 $-g = 1$  pour  $nr = 0$  la machine est à l'arrêt ou à l'instant du début du démarrage.

- g >1 pour  $nr < 0$  la vitesse de rotation est l'inverse de celle du champ tournant le moteur fonction en mode de freinage,[4]

**Bilan des puissances du moteur** 

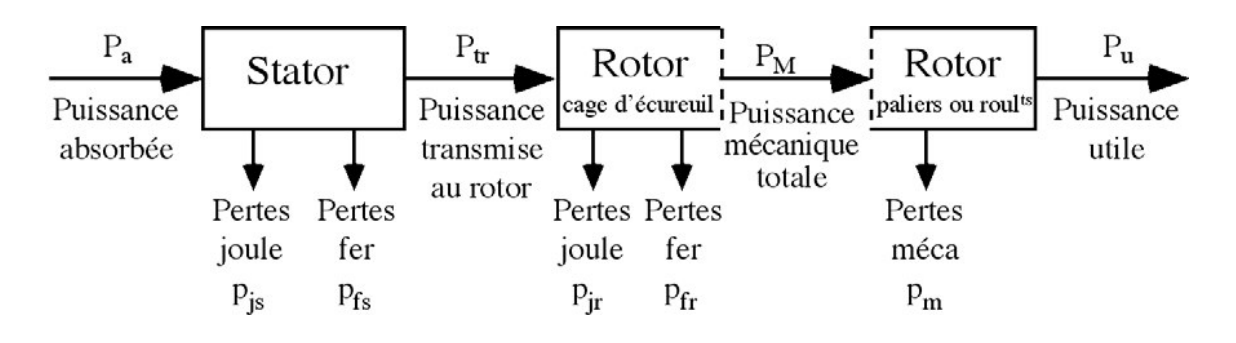

#### **Fig.I.9: Bilan des puissance du moteur .**

Le moteur absorbe au réseau la puissance :

$$
Pa = 3V J \cos a = 3 U I \cos a \tag{I.7}
$$

Une partie de cette puissance (1 à 2 %) est perdue dans le stator sous forme de pertes dans le fer  $(P_{fr})$  et de pertes dans le cuivre dues à l'effet joule  $(P_{is})$ .

La puissance restante est , alors transmise au rotor par le champ tournant sous la forme de Fs puissance électromagnétique :

$$
P_{tr} = Pa - (P_{js} - P_{fs})
$$
 (I.8)

Le rotor utilise cette puissance à deux fins :

 Une partie est gaspillée par l'effet joule dans les enroulements du rotor (résistance propre rhéostat extérieur si celui-ci n'est pas en court circuit), l'autre partie se trouve en puissance mécanique P m disponible sur l'arbre de moteur,[3].

#### **Rendement**

 Le rendement d'un moteur asynchrone est la puissance de sortie sur la puissance d'entrée alors est le rapport de la puissance utile à la puissance absorbée,[3].

$$
p = P_u / P_a \tag{I.9}
$$

#### **I.6 Caractéristique de fonctionnement**

#### **Fonctionnement à vide**

A vide le moteur n'entraîne pas de charge.

Conséquence : le glissement est presque nul est le moteur tourne à la vitesse proche du synchronisme.

A vide :  $g = 0$  et donc ns= ns

Autres observation :

Le facteur de puissance à vide est très faible et le courant absorbée reste fort (P est petit et Q et grand). On parle alors de courant réactif ou magnétisant (ils servent à créer le champ magnétique).

#### **Fonctionnement en charge**

 Le moteur fournit maintenant de la puissance active, le stator appelle un courant actif. Remarque : le moteur asynchrone est capable de démarrer en charge.

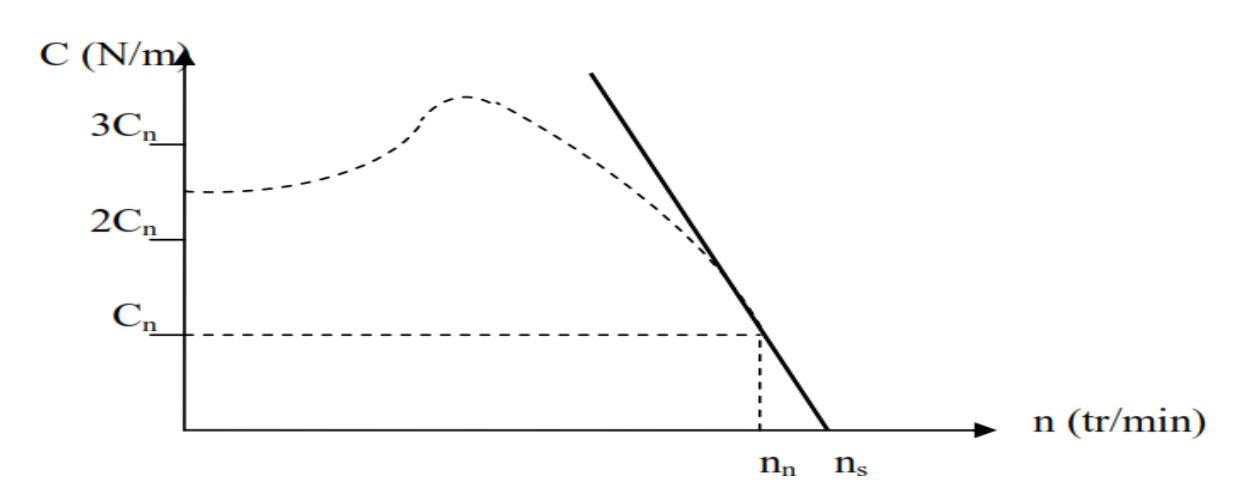

#### **Caractéristique mécanique Cu= f (n)**

#### **Fig.I.10: Caractéristique mécanique.**

Cn : Couple nominal.

 Couple de démarrage du moteur. On constante que ce couple est fort, la machine peut démarrer en charge.

Zone de fonctionnement du moteur. On constate qu'elle est presque linéaire, cette

partie de la courbe est très verticale la vitesse varie peu avec la charge.

La zone de fonctionnement peut être modélisée par une droite, [6].

#### **Point de fonctionnement du moteur en charge**

 Le couple varie avec la fréquence de rotation pour le moteur et pour la charge entraînée. Les caractéristiques du moteur et de la charge se croisent au point de fonctionnement pour lequel les couples moteur et résistant sont identiques. La courbe du couple résistant dépend de la charge,[3].

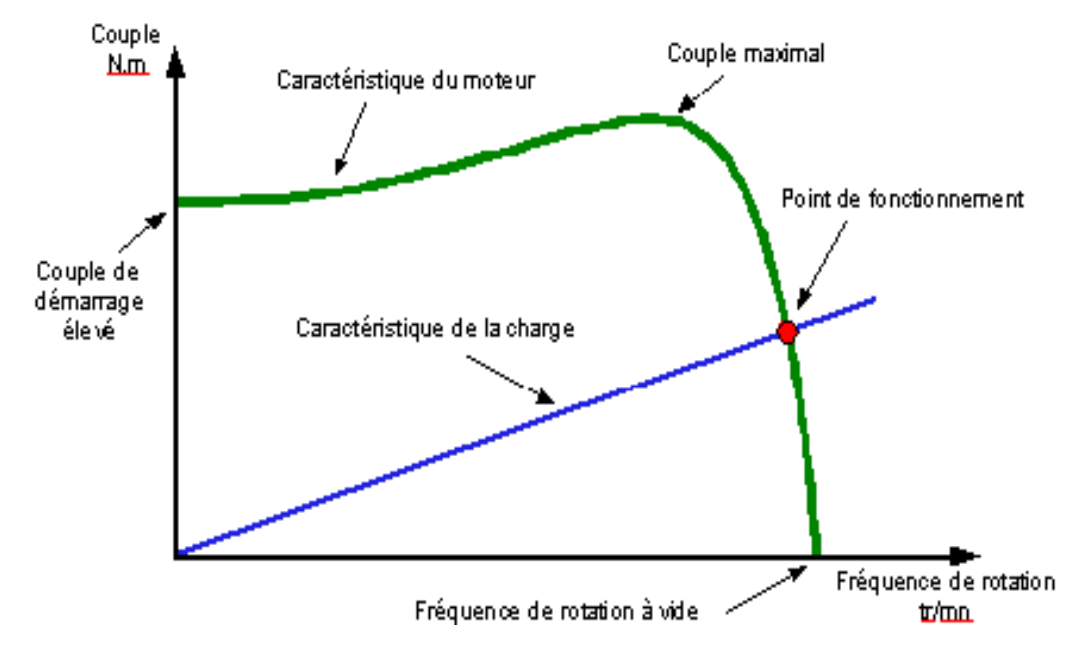

**Fig.I.11: Point de fonctionnement du moteur** 

#### **Branchement du moteur sur le réseau triphasé**

 Il y a deux possibilités de branchement du moteur au réseau électrique triphasé. Le montage en étoile et le montage en triangle. Avec un branchement en étoile, la tension aux bornes de chacune des bobines est d'environ 220V. Dans le montage en triangle, chacune des bobines est alimentée avec la tension nominale du réseau (380V).

 On utilise le montage étoile si un moteur de 220V doit être relié sur un réseau 380V ou pour démarrer un moteur à puissance réduite dans le cas d'une charge avec une forte inertie mécanique. [4]

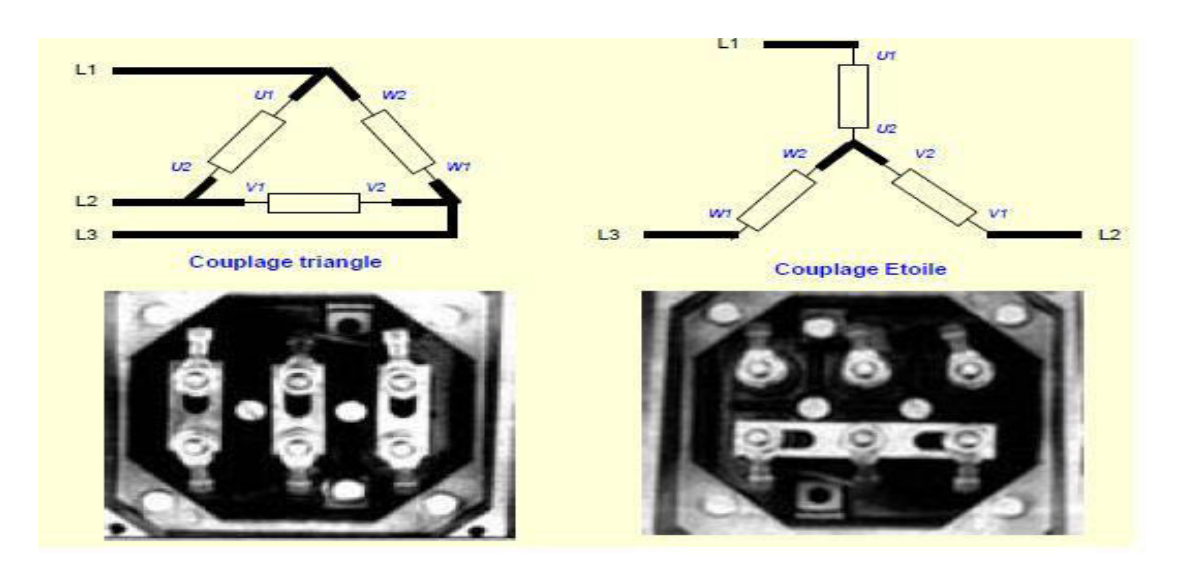

**Fig.I.12:Couplage des moteurs.** 

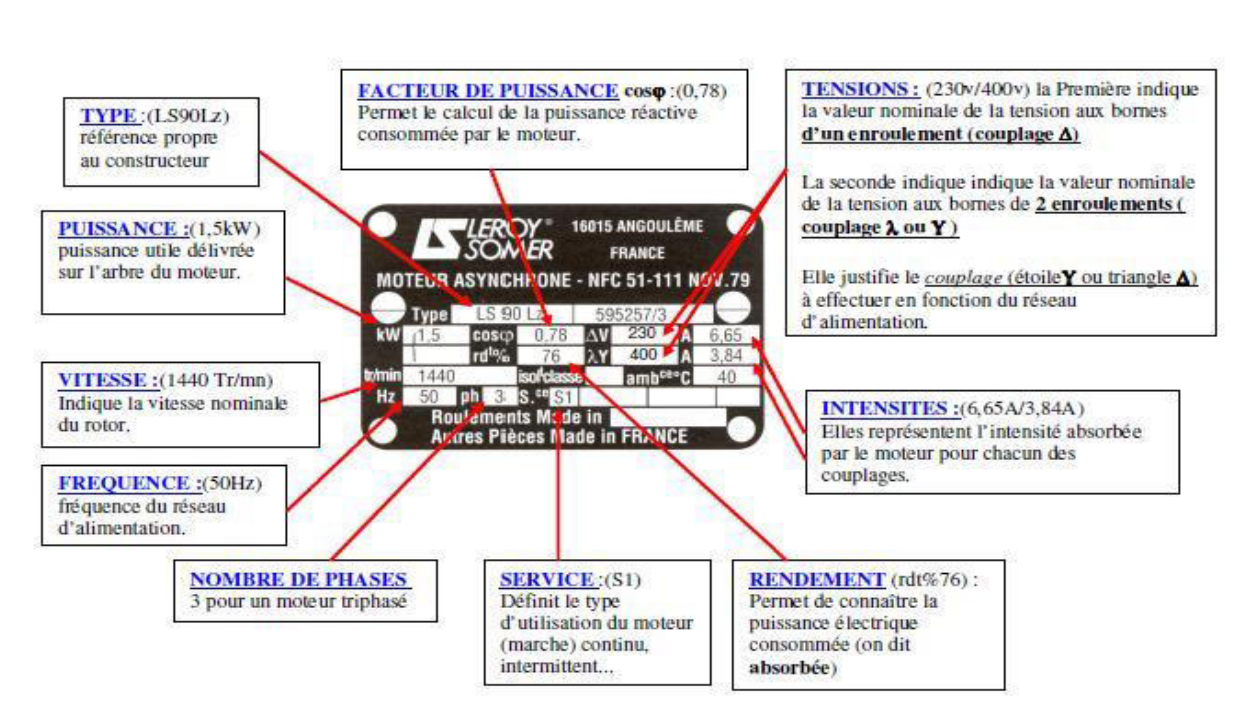

**Fig.I.13: Décodage de la plaque signalétique.** 

#### **Réversibilité**

**Plaque signalétique** 

La machine asynchrone peut fonctionner dans les quatre quadrants.

Suivant le variateur utilisé, les modes de fonctionnement possibles sont:

Unidirectionnel: le passage de l'énergie ne peut se faire que dans le sens réseau vers le moteur (quadrants 2 et 4 seuls).

 Bidirectionnel: l'énergie peut circuler dans les deux sens. La machine synchrone peut fonctionner en moteur (quadrants 2 et 4) ou en alternateur (quadrants 1 et 3). On utilise ici la réversibilité de la machine asynchrone soit pour réinjecter l'énergie dans le réseau, soit pour obtenir un couple de freinage ,[4].

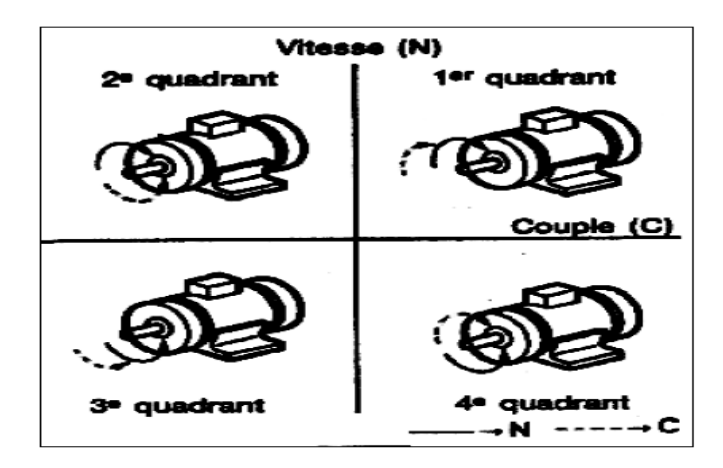

**Fig.I.15: Fonctionnement de la machine asynchrone.** 

#### **Génératrice asynchrone**

 Quand la puissance mécanique fournie par un moteur asynchrone triphasé le glissement diminue. Si au lieu d'être freiné, le rotor est entrainé, le glissement devient négatif, la machine fonctionne en génératrice asynchrone. elle débite de la puissance active sur le réseau mais en reçoit toujours de la puissance réactive,[7].

#### **I.7 Les avantages et les inconvénients du moteur asynchrone**

 Si l'on compare le moteur asynchrone au moteur shunt à courant continu, on constate que les caractéristiques dans leurs parties stable, sont identiques, ce qui conduit aux mêmes applications industrielles. En ce qui concerne le chois d' un moteur pour une application donnée, il est intéressant de signaler les avantages et les inconvénients de ces deux moteurs.

#### **Les avantages du moteur asynchrone**

 Comparé au moteur shunt, le moteur asynchrone a l'avantage d'être alimenté directement par le réseau triphasé. Son prix d'achat est moins élevé, il est beaucoup plus robuste car il ne nécessite pratiquement que peu d'entretien. Ces deux qualités fondamentales (prix et solidité) résultent du fait qu'il n'a pas de collecteur. En effet, le collecteur est un organe couteux et fragile qui nécessite un entretien fréquent : changement des balais.

#### **Les inconvénients du moteur asynchrone**

A l'exception du démarrage et de l'inversion du sens de marche que l' on peut résoudre de façon satisfaisante, le moteur asynchrone a des performances très médiocres par rapport à celles du moteur shunt. En effet jusqu'à ces dernières années, l'entraînement idéal était réalisé par le léonard formé un moteur shunt alimenté par un convertisseur de tension, [1].

#### **I.8 Conclusion**

 Dans ce chapitre on a donné un historique sur les machines asynchrones et nous avons exposé une étude générale sur la constitution, principe de fonctionnement et caractéristiques, ainsi que, on a mentionné les domaines d'utilisation de ces moteurs, et ses avantages et ses inconvénients.

#### **II.1 Introduction**

Dans la littérature, Il existe plusieurs méthodes d'identification des paramètres du moteur asynchrone notamment : schéma équivalent et diagramme de cercle. Actuellement, l'apparaissions des nouvelles techniques d'intelligence artificielle (logique floue, réseau de neurones, les algorithmes génétiques,...) encouragent les chercheurs d'utiliser ces techniques dans le domaine d'identification.

L'objectif principal de cette partie est d'identifier les paramètres nominaux du moteur asynchrone à cage, ainsi que de vérifier ces paramètres qui existent sur la plaque signalétique.

#### **II.2 Diagramme du cercle**

 Le diagramme du cercle est utilisé pour déterminer les paramètres nominaux (La puissance utile, le courante absorbé, Le facteur de puissance, le rendement, le glissement et le couple) pour les machines asynchrones des grande puissance dans le fonctionnement en charge (les essais en charge ne sont pas toujours possibles). Un des intérêts de ce diagramme est qu'il ne nécessite que deux essais expérimentaux.

Généralement, la construction du diagramme de cercle nécessite deux essais (à vide et à rotor bloqué), sauf que dans le cas des moteurs de puissance considérable (quelques kilowatts), un troisième essai de séparation des pertes (mécanique, fer,) est obligatoire.

#### **Essai à vide**

On fait tourner le moteur à vide alimenté sous sa tension nominale

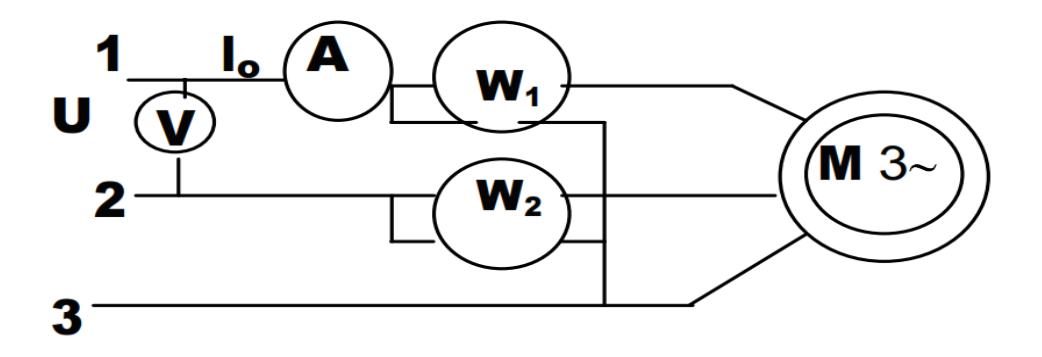

**Fig.II.1: Montage de l'essai à vide**

#### **II.9 Conclusion**

Dans ce chapitre nous avons réalisé une étude sur le diagramme de cercle, et sa construction par des différentes méthodes telles que : la méthode simplifiée et celle qui tient en compte la séparation des pertes.

Cette partie nous nous permet la compréhension et la construction du diagramme de cercle dont l'objectif de l'identification des paramètres nominaux du moteur asynchrone.

#### **III.1 Introduction**

 Dans le chapitre précédent nous avons montré que le diagramme de cercle est constitué un outil graphique pour l'identification les paramètres des machines asynchrones, ainsi que ce dernier permet de tracer les différentes caractéristiques (Pu=f (g),  $I=f(g)$ ,  $\eta=f(g)$ ,  $\cos\varphi=f(g)$ , ...etc.), pour le moteur asynchrone.

L'objectif principal de ce chapitre est le développement d'une interface graphique (GUI) à l'aide du logiciel Matlab, afin de construire le diagramme de cercle, et par conséquent, l'identification des paramètres nominaux des moteurs asynchrone. Vu que, la construction du diagramme de cercle par une interface graphique sous l'environnement Matlab permet de réduire le temps ainsi que la précision dans le calcul.

#### **III.2 Essai pratique**

Dans cette section, nous avons choisi deux variantes du moteur asynchrone afin de valider notre étude d'identification par le diagramme de cercle (1200 W, 3500W), dont les plaques signalétiques sont les suivantes :

Les plaques signalétiques de ces deux variantes sont donnés par la figure Ш. 1 (le moteur 1 de1,2 kW et 2 de 3,5 kW).

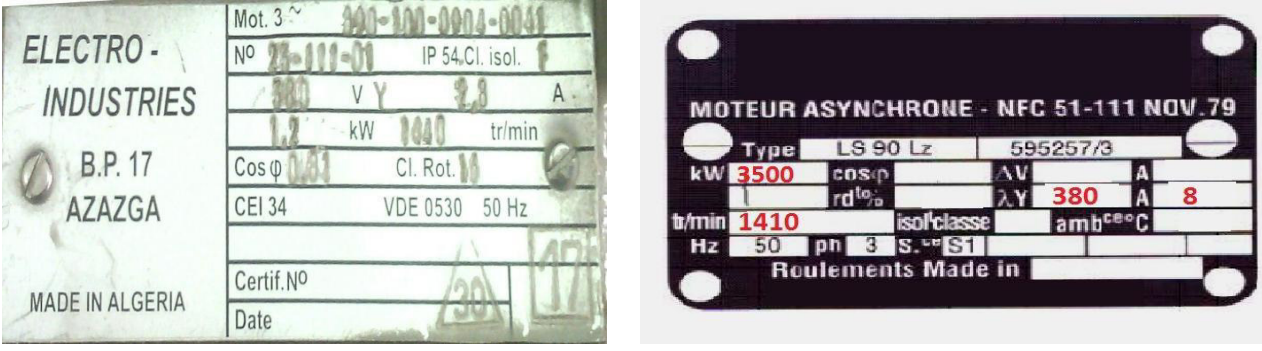

#### **Fig. Ш. 1:Plaque signalétique de moteur**

#### **Essai à vide (g=0)**

En appliquant la tension nominale aux bornes du moteur, en le laissant tourner, et on prend les relevés de la tension d'alimentation, et la puissance active et le courant absorbé. Le montage correspond à cet essai est donné par la figure suivante :

Moteur 1 Moteur 2

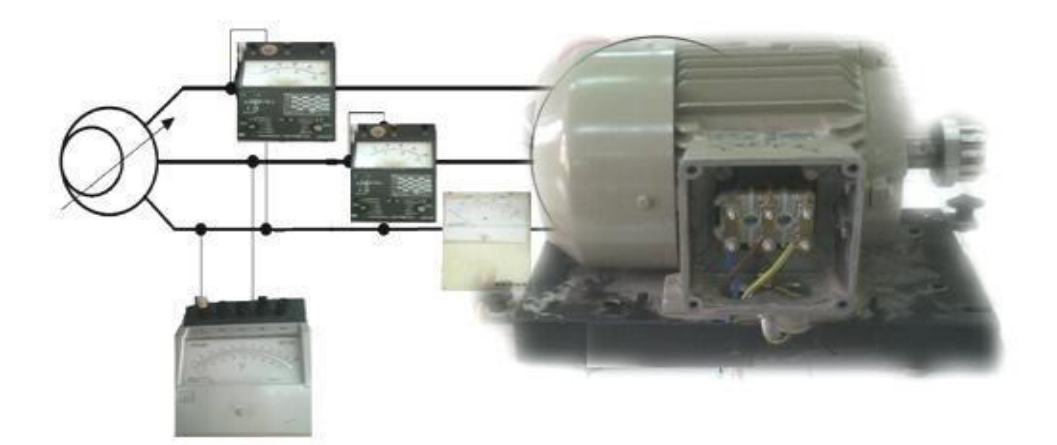

#### **Fig. Ш.2**: **Schéma de principe de l'essai à vide**

Les relevés obtenus sont illustrés dans le tableau suivant :

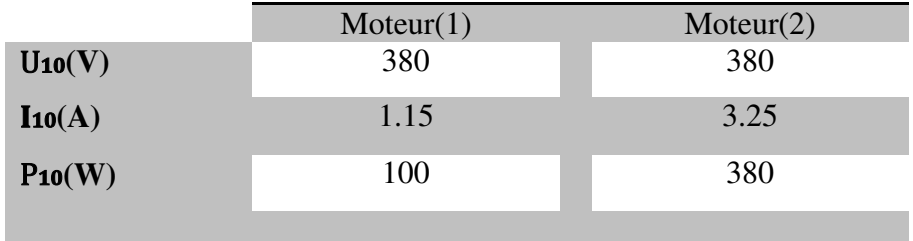

**Tab. III.1:Relèves obtenus par l'essai à vide**.

#### **Essai rotor calé(g=1)**

Il faut bloquer le rotor, on alimente le moteur sous une tension réduite correspond à un courant nominal dans les enroulements du stator, et on prend les relevés de la tension d'alimentation, et la puissance active et le courant absorbé.

Le montage correspond à cet essai est donné par la figure suivante :

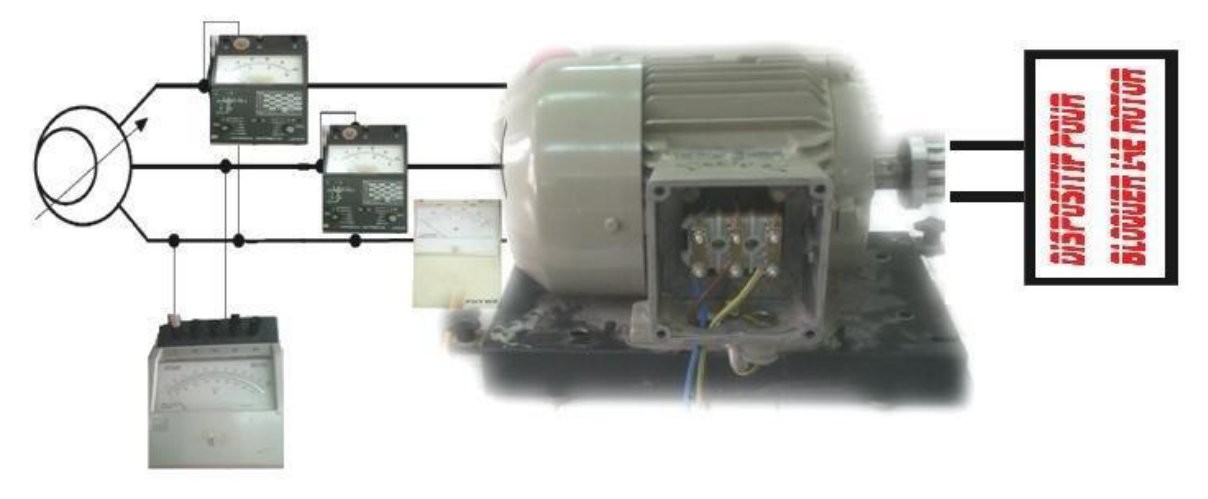

**Fig. Ш.4:Schéma de principe de l'essai en court-circuit** 

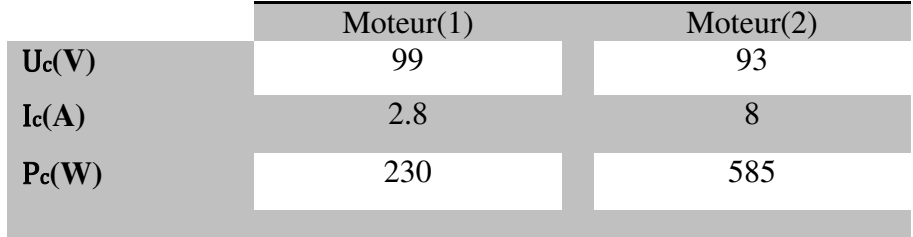

Les relevés obtenus sont illustrés dans le tableau suivant :

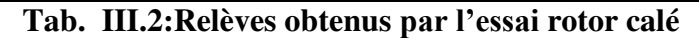

#### **Séparation des pertes**

Comme l'essai à vide, Mais ici en appliquer la tension réduite aux bornes du moteur, en le laissant tourner, et on prend les relevés de la tension d'alimentation, et la puissance active et le courant absorbé.

Les relevés obtenus sont illustrés dans le tableau suivant :

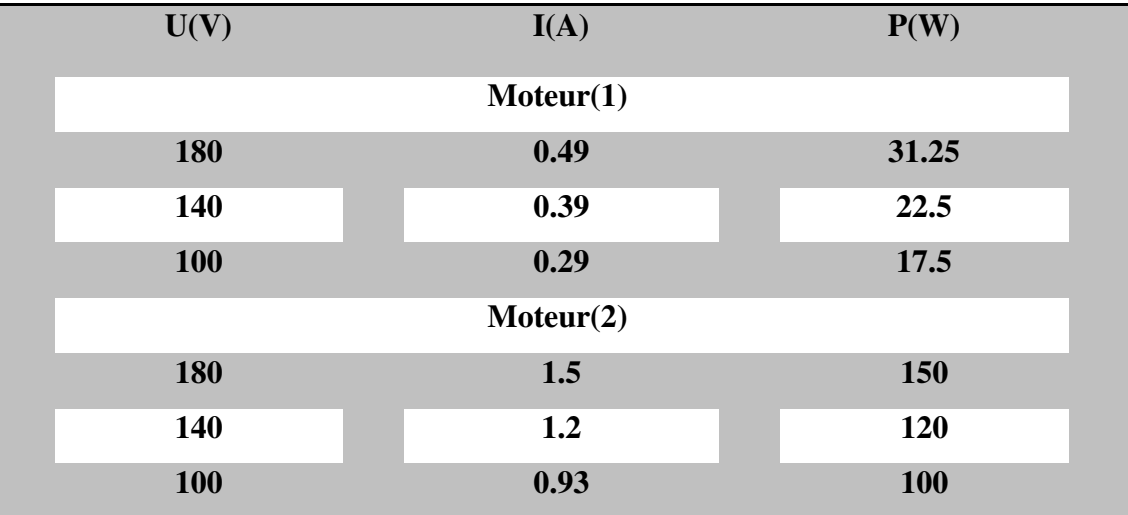

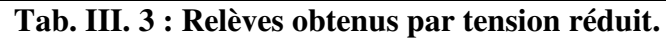

#### **Mesure de la résistance statorique**

On mesure direct la résistance statorique entre deux phase par un ohmmètre. Moteur(1):

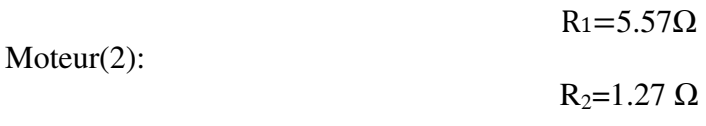

#### **III.3 Interfaces graphiques**

Les interfaces graphiques (ou interfaces homme-machine) sont appelées GUI (pour Graphical User Interface) sous MATLAB. Elles permettent à l'utilisateur d'interagir avec un programme informatique, grâce à différents objets graphiques (boutons, menus, cases à cocher…). Ces objets sont généralement actionnés à l'aide de la souris ou du clavier.

 Malgré le fait que les interfaces graphiques semblent secondaires par rapport au développement du cœur d'une application, elles doivent néanmoins être conçues et développées avec soin et rigueur.

 Leur efficacité et leur ergonomie sont essentielles dans l'acceptation et l'utilisation de ces outils par les utilisateurs finaux.

 Une bonne conception et un développement maitrisé permettent également d'en assurer une meilleure maintenabilité,[10].

#### **III.3.1 Les objets graphiques**

Avant d'aborder le développement des interfaces graphiques proprement dit, faisons un rapide tour d'horizon des objets disponibles.

#### **Objets Figure**

Les objets Figure sont les conteneurs visibles où sont disposés tous les autres objets enfants. Ces objets sont couramment appelés « fenêtres ». Plusieurs objets Figure peuvent être ouverts simultanément et peuvent éventuellement communiquer entre eux.

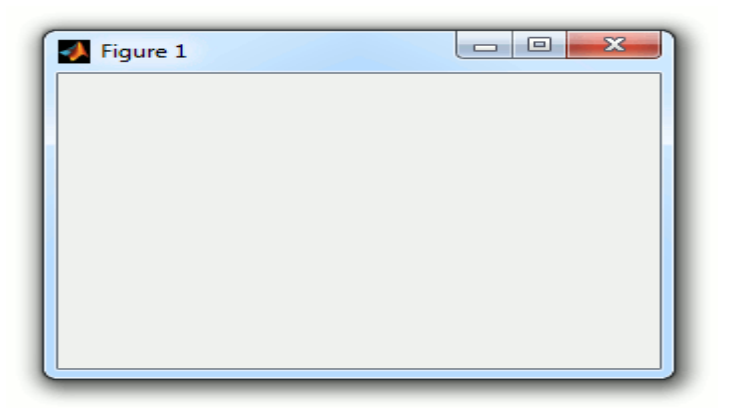

#### **Fig.III.5 : Objets Figure.**

#### **Objets Axes**

Les objets Axes sont les zones de traçage des graphiques (2D ou 3D). Un objet Figure peut contenir plusieurs objets Axes simultanément,[10].

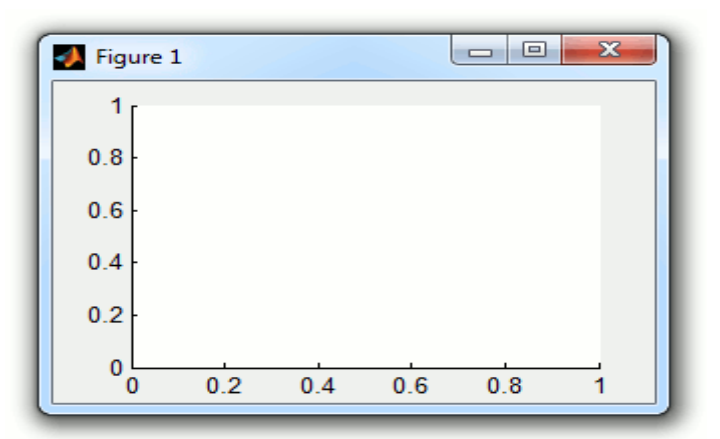

**Fig.III.5 : Objets Axes**

#### **Objets UI**

Au même niveau hiérarchique que les objets Axes, on trouve les objets UI (pour User Interface). Certains de ces objets (comme les boutons, les menus, les cases à cocher) permettent à l'utilisateur d'interagir avec l'interface graphique grâce à la souris ou au clavier. D'autres objets (comme les panels, les tables…) servent à la mise en forme de l'interface graphique.

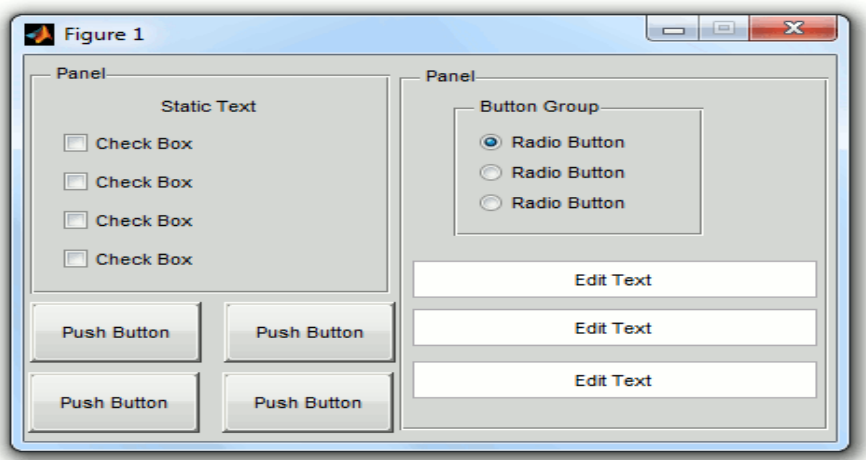

**Fig.III.6 : Objets UI** 

Le guide est un constructeur d'interface graphique qui regroupe tous les outils dont le programmeur à besoin pour créer une interface graphique de façon intuitive. Il s'ouvre, soit en cliquant sur l'icône , soit en tapant **guide** dans le Command Window de MATLAB. Le placement des objets est réalisé par sélection dans une boite à outils. Leur mise en place et leur dimensionnement se font à l'aide de la souris,[10].

| $\overline{\mathbf{z}}$<br>$\Box$<br>$\Box$<br>untitled.fig                   |   |  |  |  |  |  |  |
|-------------------------------------------------------------------------------|---|--|--|--|--|--|--|
| Edit<br>Layout Tools<br>File<br>View<br>Help                                  |   |  |  |  |  |  |  |
| # 啓即凶  20 ビザ   ▶<br>もぬった<br>63<br>盖                                           |   |  |  |  |  |  |  |
| R.                                                                            |   |  |  |  |  |  |  |
| 0 <sub>R</sub><br>$\frac{1}{2}$                                               | Ξ |  |  |  |  |  |  |
| ◉<br>☑<br>EDIT<br>THT                                                         |   |  |  |  |  |  |  |
| EI<br><b>COL</b>                                                              |   |  |  |  |  |  |  |
| 囯<br>TGL<br>$\mathbf{r}_{\!\scriptscriptstyle (\!\overline{{\mathbf{r}}}\!)}$ |   |  |  |  |  |  |  |
| 区<br>$^{\mathrm{r}}$ 8<br>$\mathbf{x}$                                        |   |  |  |  |  |  |  |
| m<br>٠                                                                        |   |  |  |  |  |  |  |
| Tag: figure1<br>Position: [520, 380, 560, 420]<br>Current Point: [8, 381]     |   |  |  |  |  |  |  |

**Fig.III.7 : Fenêtre principale du GUIDE** 

Un double-clique sur un objet permet de faire apparaître le Property Inspector où les propriétés des objets sont facilement éditables. Leurs modifications et la visualisation de ces modifications sont immédiates.

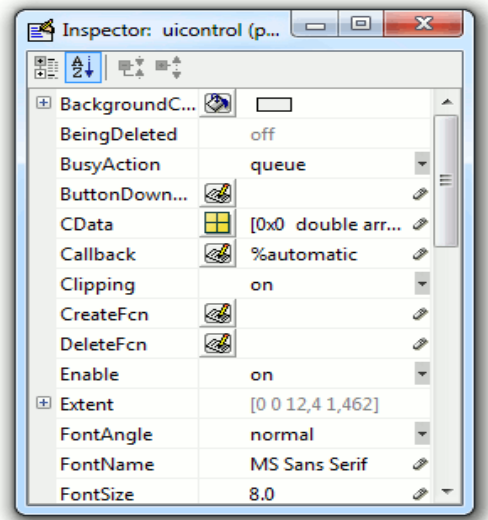

**Fig.III.8 : Property Inspector** 

Le GUIDE possède également des outils pour gérer l'alignement des objets et pour créer des barres d'outils ou des menus.

 Une fois l'interface graphique terminée, son enregistrement donne deux fichiers portant le même nom mais dont les deux extensions sont .fig et .m.

 Le fichier .fig contient la définition des objets graphiques (positions et propriétés). Ce fichier peut être ouvert ultérieurement avec le GUIDE pour modifier les objets graphiques. Le fichier .m contient les lignes de code qui assurent le fonctionnement de l'interface graphique (actions des objets). Ce fichier peut être édité dans le MATLAB Editor pour y ajouter des actions à la main. C'est ce fichier qui doit être lancé pour utiliser l'interface graphique,[10].

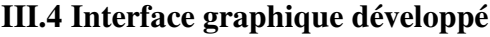

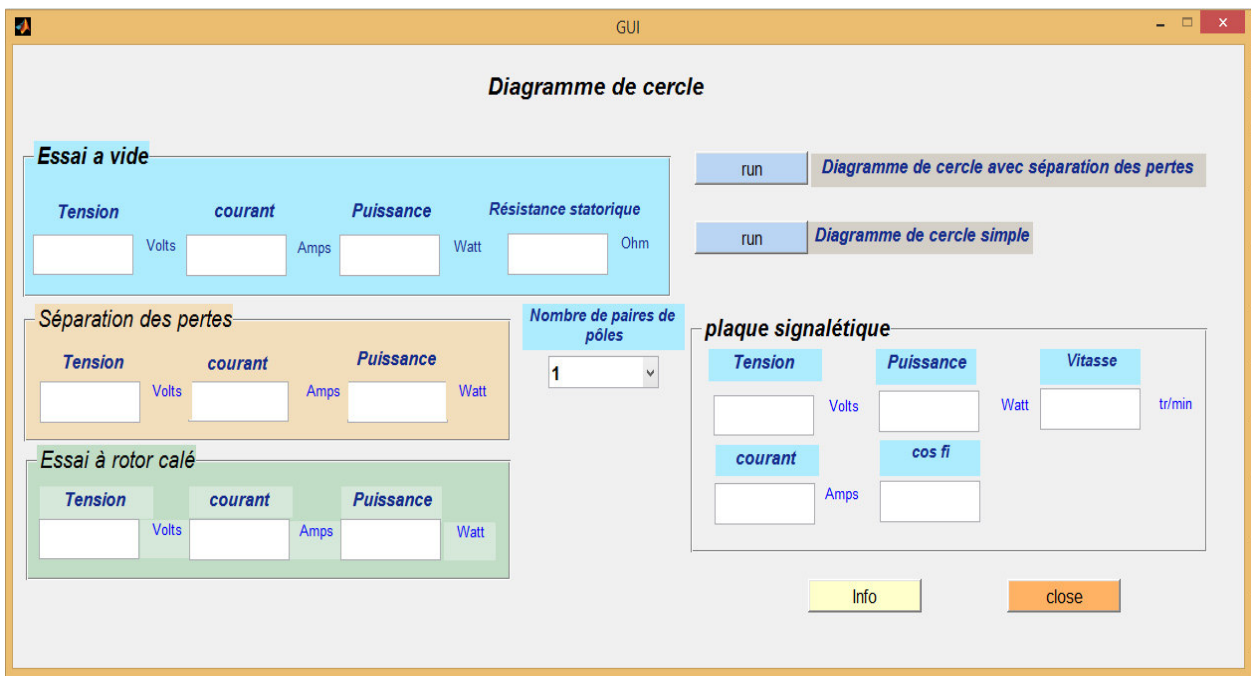

**Fig. Ш.9**: **Interface graphique** 

#### **III.4.1 Description de l'interface graphique**

Panneaux d'essai à vide :

Contient des cases pour entrer : La tension a vide, courant a vide, puissance a vide et résistance d'une phase du stator.

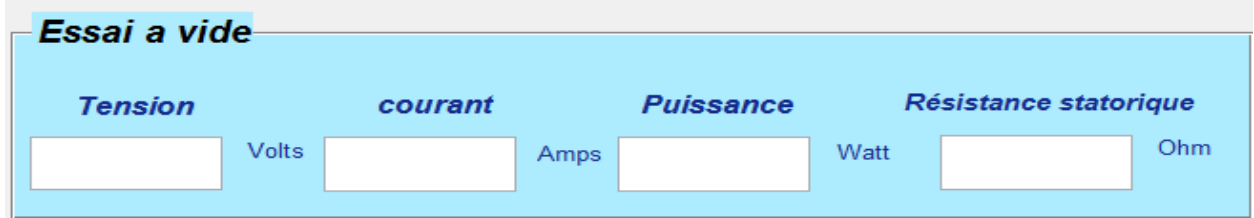

**Fig.III.10 : Panneaux d'essai à vide**

Panneaux séparation des pertes :

Contient des case pour entrer : La tension en réduite, courant et puissance

| – Séparation des pertes |                |       |         |      |                  |      |  |  |
|-------------------------|----------------|-------|---------|------|------------------|------|--|--|
|                         | <b>Tension</b> |       | courant |      | <b>Puissance</b> |      |  |  |
|                         |                | Volts |         | Amps |                  | Watt |  |  |
|                         |                |       |         |      |                  |      |  |  |

**Fig.III.11 : Panneaux séparation des pertes** 

.

Nombre de paires de pôles

 $\checkmark$ 

 $\blacksquare$ 

Panneaux d'essai à rotor calé:

Contient des case pour entrer : La tension en cc , courant en cc et puissance en cc.

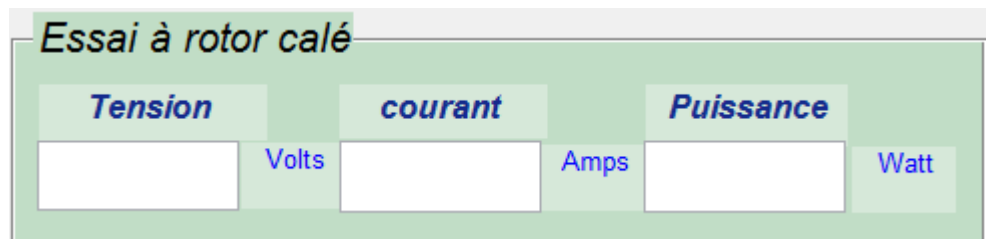

#### **Fig.III.12 : Panneaux d'essai à rotor calé**

Panneaux de nombre de paires de pôles :

Pour choisir nombre de paires de pôles.

Panneaux de plaque signalétique :

Pour afficher les paramètres nominaux de moteur.

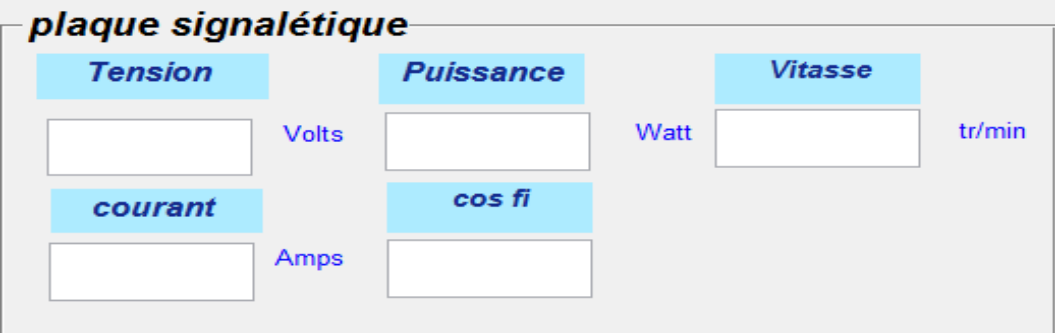

#### **Fig.III.13 : Panneaux de plaque signalétique**

Pour exécute le programme de diagramme simple : run Diagramme de cercle simple

Pour exécute le programme de diagramme avec séparation des pertes :

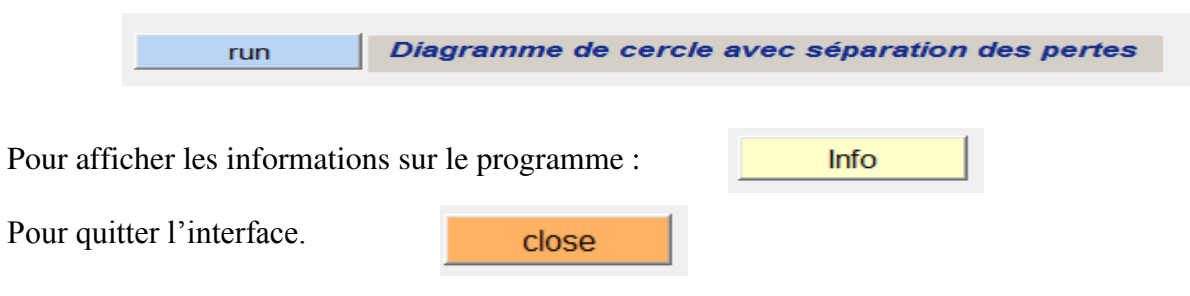

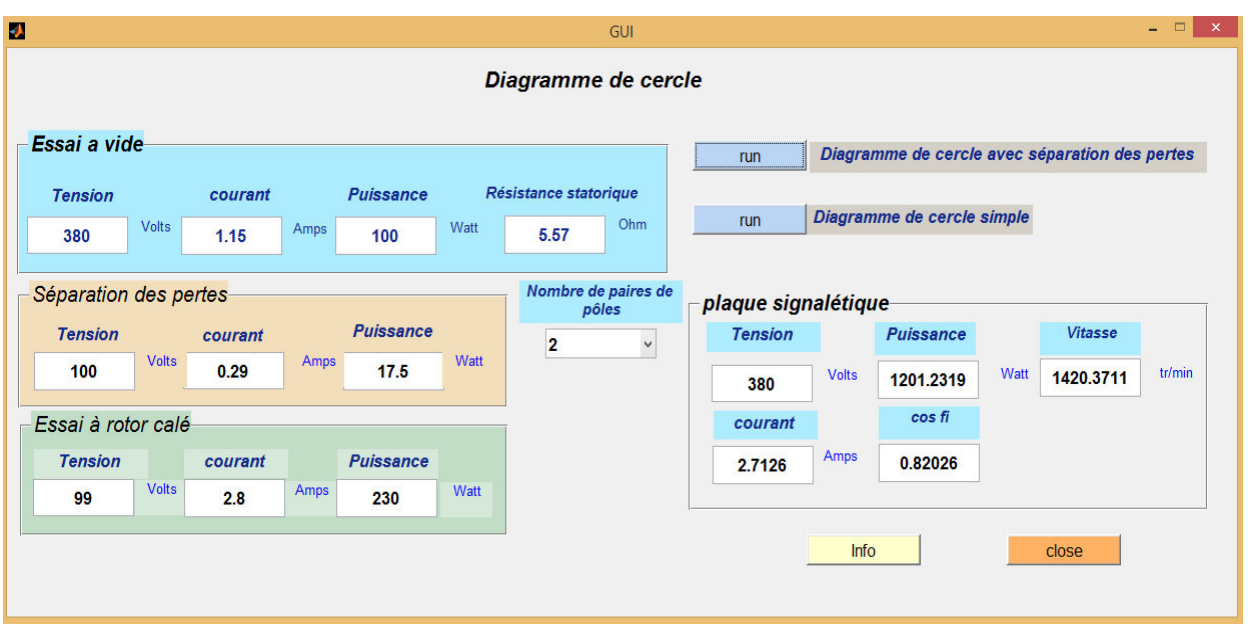

#### **III.4.2 Interface après l'exécution**

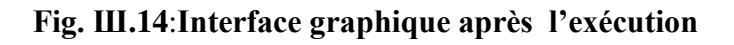

#### **III.5 Résultats obtenus**

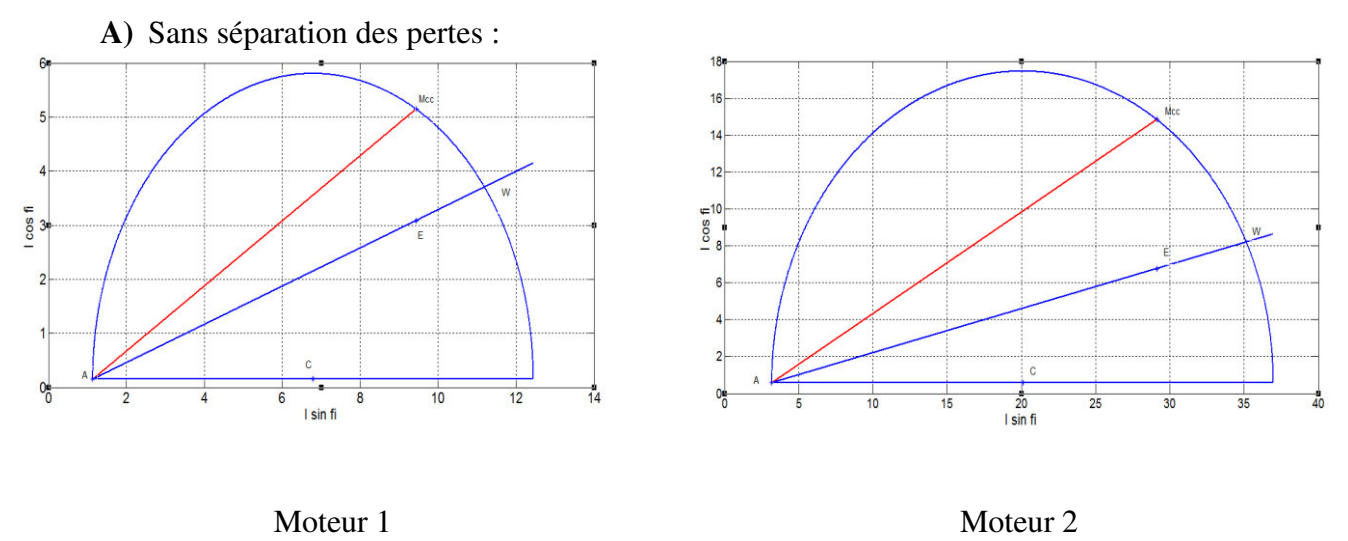

**Fig. Ш.15**:**Diagramme de cercle de moteur** 

Le diagramme de cercle est donnés par la figure Ш.15 (le moteur 1de 1,2 kW et 2 de 3,5 kW)

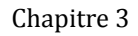

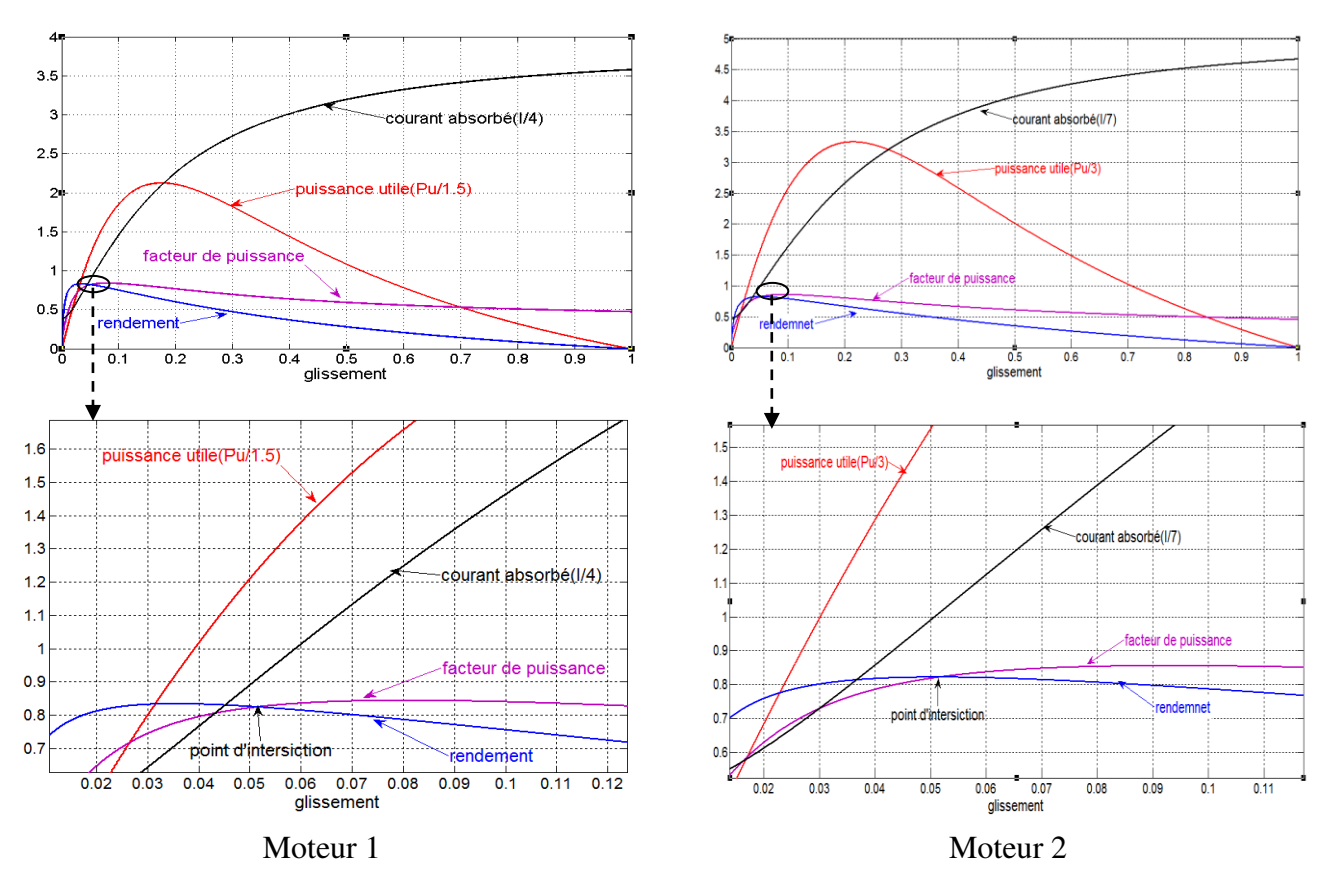

Le point de fonctionnement nominal est donné par l'intersection des deux courbes (rendement et facteur de puissance (cos φ)).

**Fig. Ш.16**: **Caractéristiques du moteur (1: 1,2KW ; 2 : 3,5 KW)** 

B)Avec sépartion des pértres :

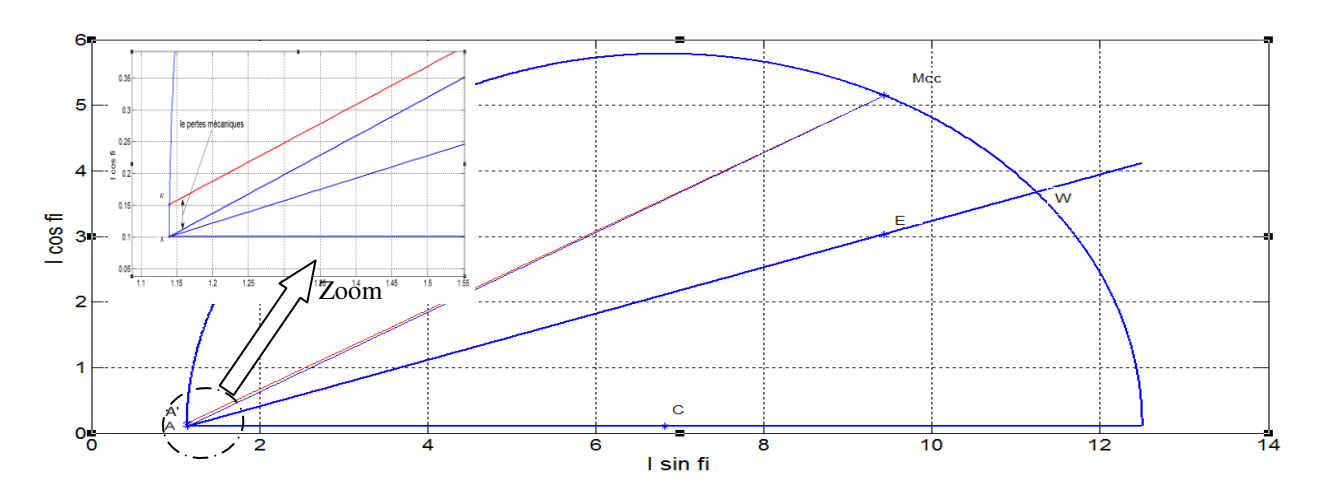

**Fig. Ш.17**:**Diagramme de cercle « Moteur 1 ».**

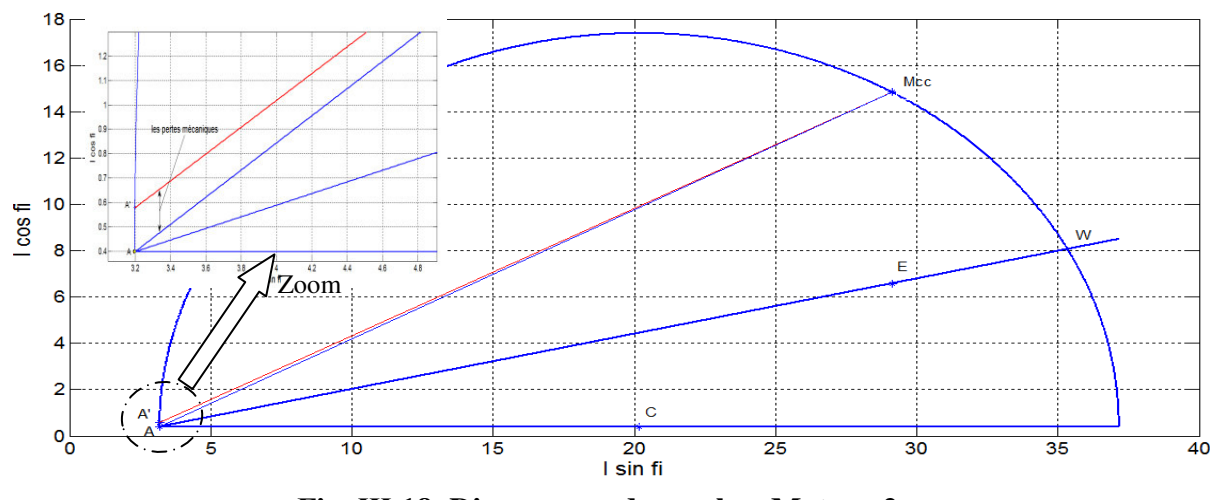

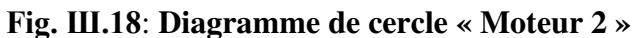

Le point de fonctionnement nominale est donné par l'intersection du deux courbes (rendement et facteur de puissance (cos )).

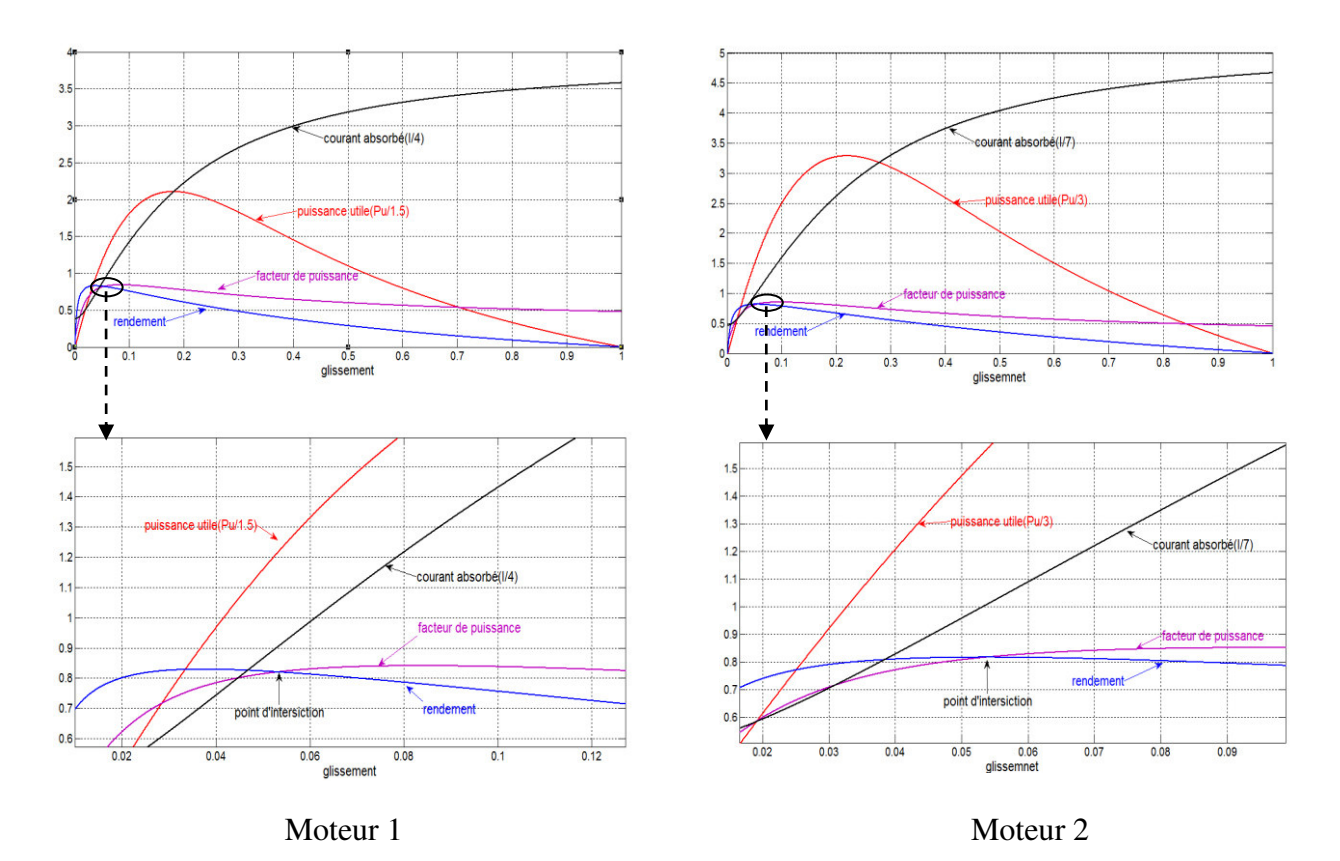

**Fig. Ш.19**: **Caractéristiques du moteur (1: 1,2KW ; 2 : 3,5 KW)** 

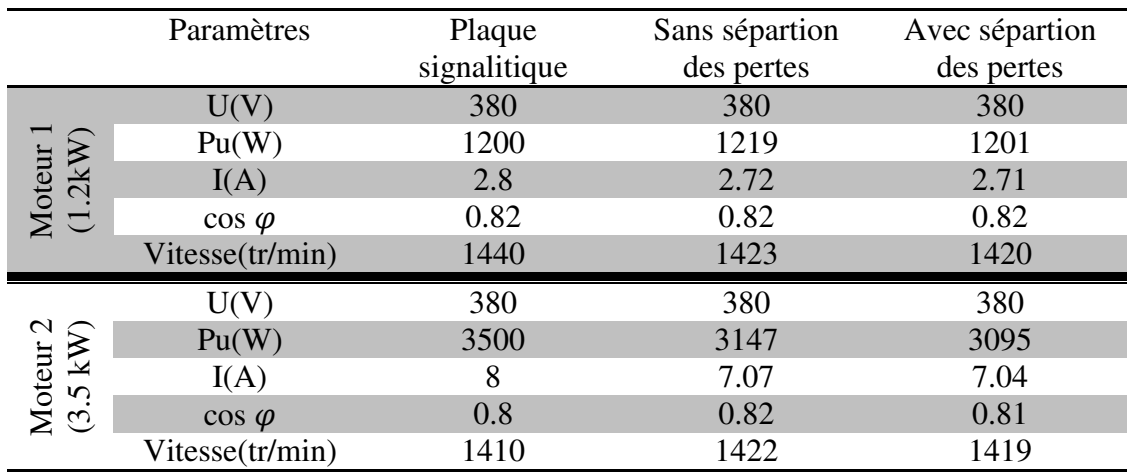

#### **III.6 Paramètres nominaux obtenus par le diagramme**

#### **Tab.III.6 : Tableau des paramètres nominaux obtenus par le diagramme (sans sépartion des pertes, avec sépartion des pertes)**

D'après les résultats obtenus, on constate que les paramètres nominaux obtenus par la deuxième méthode (avec séparation des pertes) sont fortement proches à ceux mentionnés dans la plaque signalétique par rapport à la première méthode (sans sépartion des pertes).

#### **III.8 Conclusion**

Dans ce chapitre, on conclure que le diagramme de cercle est un outil efficace pour identifier les paramètres nominaux du moteur asynchrone à partir des essais reconnus (à vide, et à rotor bloque), et des fois l'essai de séparation des pertes est indispensable pour les moteurs de puissances considérables.

Dans ce cas, nous avons utilisé le logiciel Matlab afin de développer une interface graphique (GUI) qui permet de tracer le diagramme de cercle ainsi que les différentes caractéristiques (Courant, couple, rendement, facteur de puissance,…), dont l'objectif de réduire le temps de calcul d'une part et d'autre part d'obtenir une meilleur précision des résultats.

### **Conclusion générale**

Le travail présenté dans ce mémoire est consacré à l'étude d'identification des paramètres nominaux du moteur asynchrone par la méthode du diagramme de cercle à l'aide d'une interface graphique sous Matlab.

Dans cette étude, et dont l'objectif de faciliter la représentation graphique nous avons utilisé le logiciel Matlab afin de développer une interface graphique (GUI) qui permet de tracer le diagramme de cercle (sans et avec séparation des pertes) qui permet l'obtention des paramètres nominaux et de tracer les différentes caractéristiques. Par conséquent, Cette interface nous permet également de réduire le temps d'exécution ainsi que la précision dans les calculs. En effet, deux variantes du moteur asynchrone (1.2 et 3.5 kW) sont utilisées afin de valider et tester la méthode d'indentification considérée.

D'après cette étude on constate que :

- Le diagramme de cercle est une méthode d'identification plus populaire .
- L'interface graphique permet de facilite la représentation graphique et d'obtenir une meilleur précision au calcul des paramètres. En outre, cette interface présente la simplicité à son utilisateur afin d'identifier et caractériser n'importe quel moteur asynchrone à partir des essais au laboratoire ;
- Les résultats obtenus montrent en général que les deux méthodes proposées (sans et avec l'essai de séparation des pertes) donnent des paramètres proches à ceux indiqués dans les plaques signalétiques des deux moteurs. Cependant, les paramètres obtenus par la deuxième méthode (avec séparation des pertes) sont fortement proches à ceux mentionnés dans la plaque signalétique.
- L'identification par le diagramme de cercle est plus satisfaisante pour les moteurs de faible puissance que ceux de puissance considérable. Vu que, les paramètres nominaux obtenus pour le moteur de 1.2 kw sont fortement proches aux paramètres indiqués dans sa plaque signalétique, si en comparant avec les paramètres obtenus pour le moteur de 3.5 kw qui présentes une différence relativement considérable.

A lecture des résultats obtenus, on peut envisager les perspectives suivantes:

- Le diagramme de cercle constitué un outils graphiques intéressant pour l'identification et la caractérisation des moteurs asynchrones, mais il nécessite des améliorations et des modifications pour les machines à puissance considérable, dont l'objectif de l'obtention des résultats plus satisfaisants.

- L'interface graphique sous matlab un outils qui facilite les taches de calculs et permet de tracer les différentes caractéristiques. Par conséquent, il est intéressant d'appliquer cette idée pour des autres applications à titre d'exemple dans l'identification par le schéma équivalent.

- L'interface graphique (GUI) nécessite la présente du matlab dans le PC dans le quel on veut l'exécuté. Par conséquent, Il est intéressant de crée une interface graphique fonctionne comme un logiciel indépendant avec son propre exécutable.

### **Bibliographié**

[1] Ben charef. S," ETUDE DES MACHINES ELECTRIQUES(Moteur asynchrone)", université Mohamed khider biskra, 2015

[2] Gueddoudj.E , Sehili.M, " Conception assistée par ordinateur des machines asynchrones a rotor en court circuit**"** université Mohamed boudiaf de m'sila,2005.

[3] Hearrache.S, Khalfaoui.K, "Etude et analyse des procédés de démarrage des moteurs asynchrones triphasés " université Mohamed boudiaf de m'sila,2005.

[4] Jaballah.A," Identification et caractérisation d'un moteur asynchrone triphasé par diagramme de cercle" université Mohamed khider biskra, 2015.

[5]Saadouni.S **,** " Identification des paramètre d'une machine asynchrone par méthode des éléments finis " université Hadj lakhdar ,2013.

[6] Ziane.F, Zouaou. F," Modélisation et identification des machines asynchrones haut rendement par l 'exploitation des algorithmes génétiques" université Mohamed boudiaf de m'sila,2005.

[7]Guy.Séguier,Francis.Notelet," Électrotechnique industrielle" 3<sup>eme</sup> édition,2006.

[8] Bapio.BAYALA," La machine asynchrone"Edition revue 2010.

[9]Menaceur.Med houssem eddine," Identification des paramètres d'un moteur asynchrone triphasé en utilisant le diagramme de cercle" université Mohamed khider biskra, 2015

[10] [Jérôme.Briot,](http://www.developpez.net/forums/u125006/dut/)" Introduction à la programmation des interfaces graphiques Améliorer sa programmation sous MATLAB"juin 2007.